ホームページの作り方

## (情報と社会 第11回)

- URL <http://homepage3.nifty.com/suetsuguf/>
- Email [fwhy6454@mb.infoweb.ne.jp](mailto:fwhy6454@mb.infoweb.ne.jp)

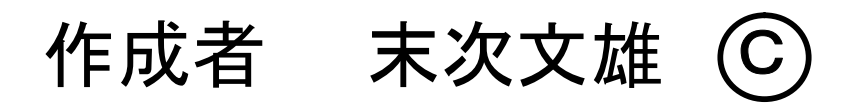

# 復習: ファイリングの問題解決

『パソコンを使えば、ファイリングの大半の問題が 解決する。』

①分類上の問題解決 ②形状の不揃いの問題解決 •情報をデジタル情報でもつ ③ スペースの問題解決

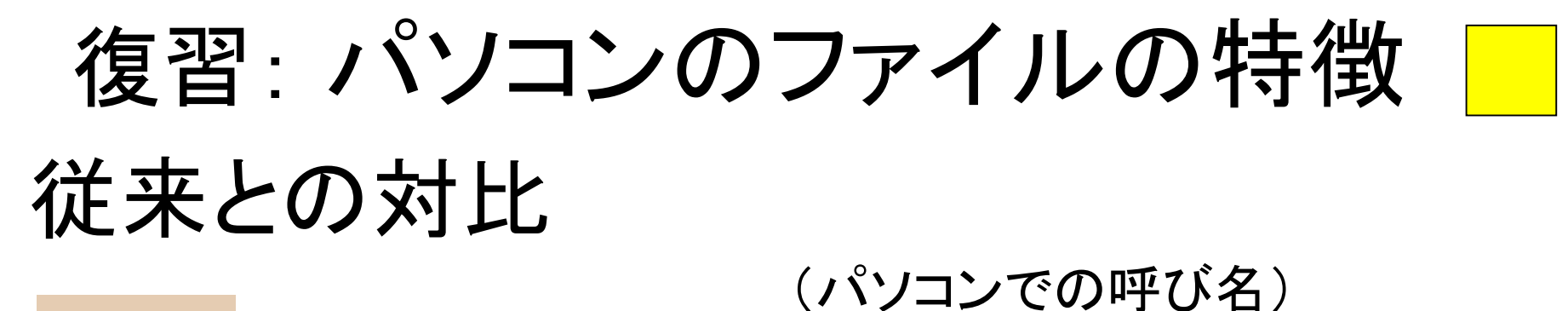

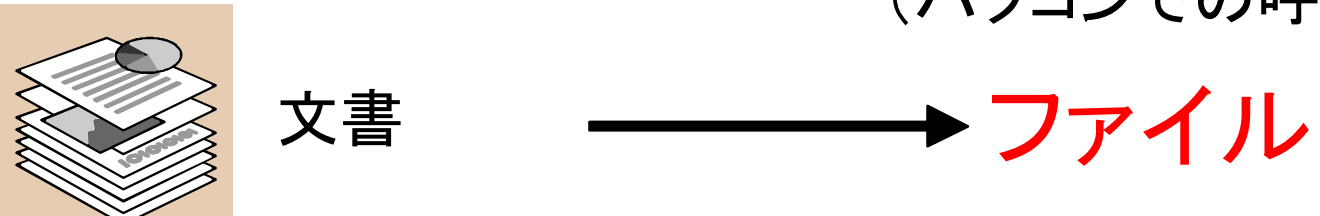

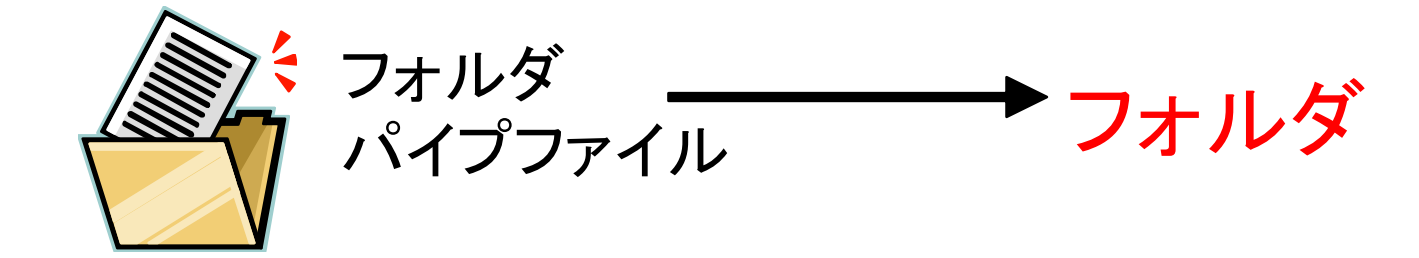

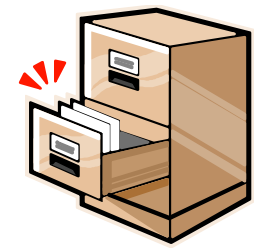

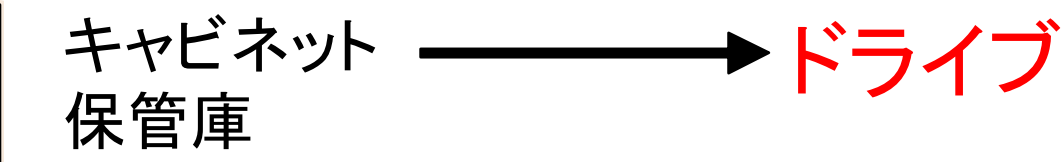

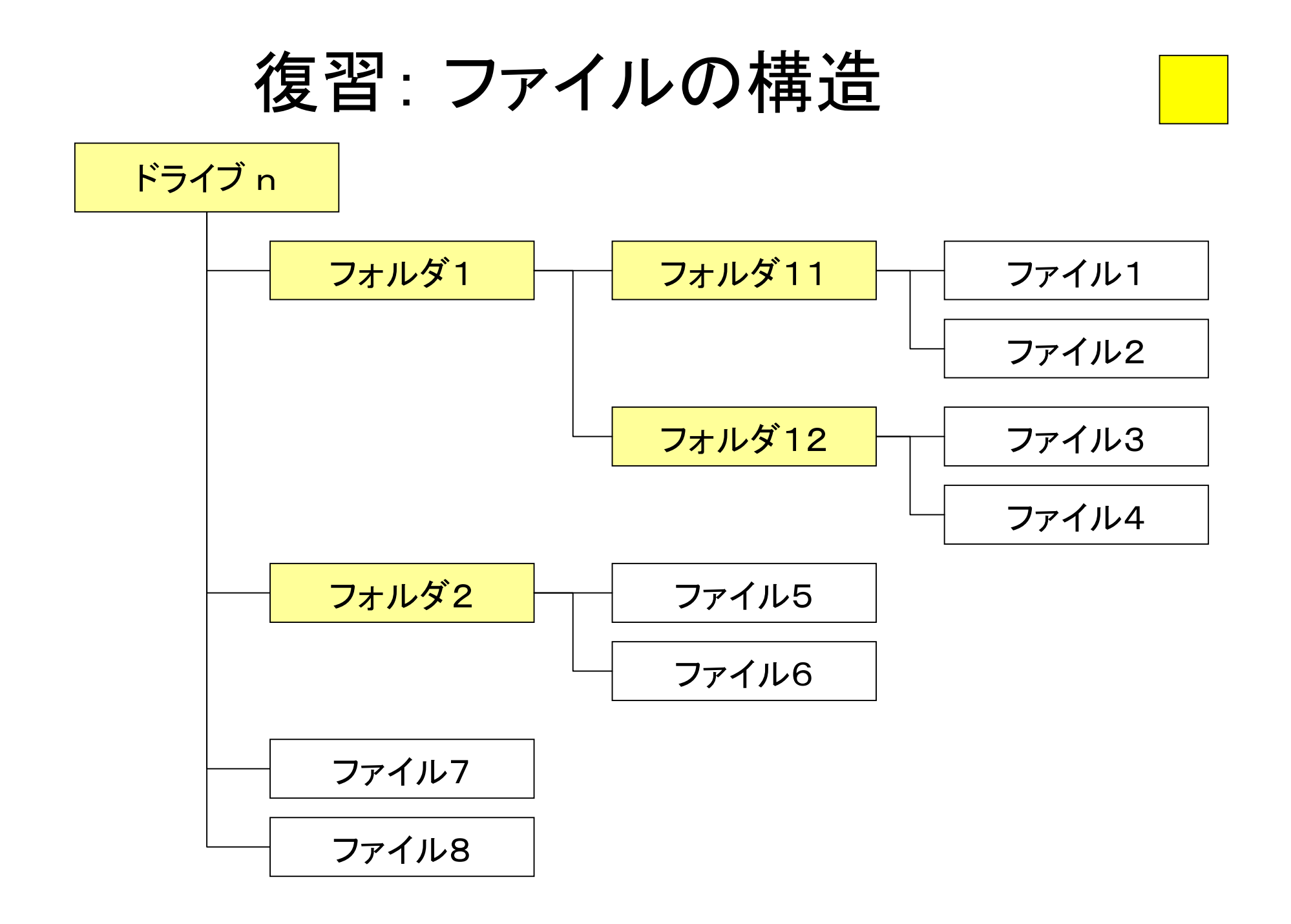

復習:いろいろなファイリング

・ファイリングソフトの使い方

- ・メールのファイル方法
	- ・メッセージ、アドレス帳、メール添付資料
- ・Webページのファイル方法
	- ·ホームページ、URLをお気に入りに、画像
- ・写真のファイル方法

# 復習:障害時の事前対策 ・ファイルのコピー作成 ・メールのコピー作成 ・お気に入りのコピー作成 ・バックアップ/復元

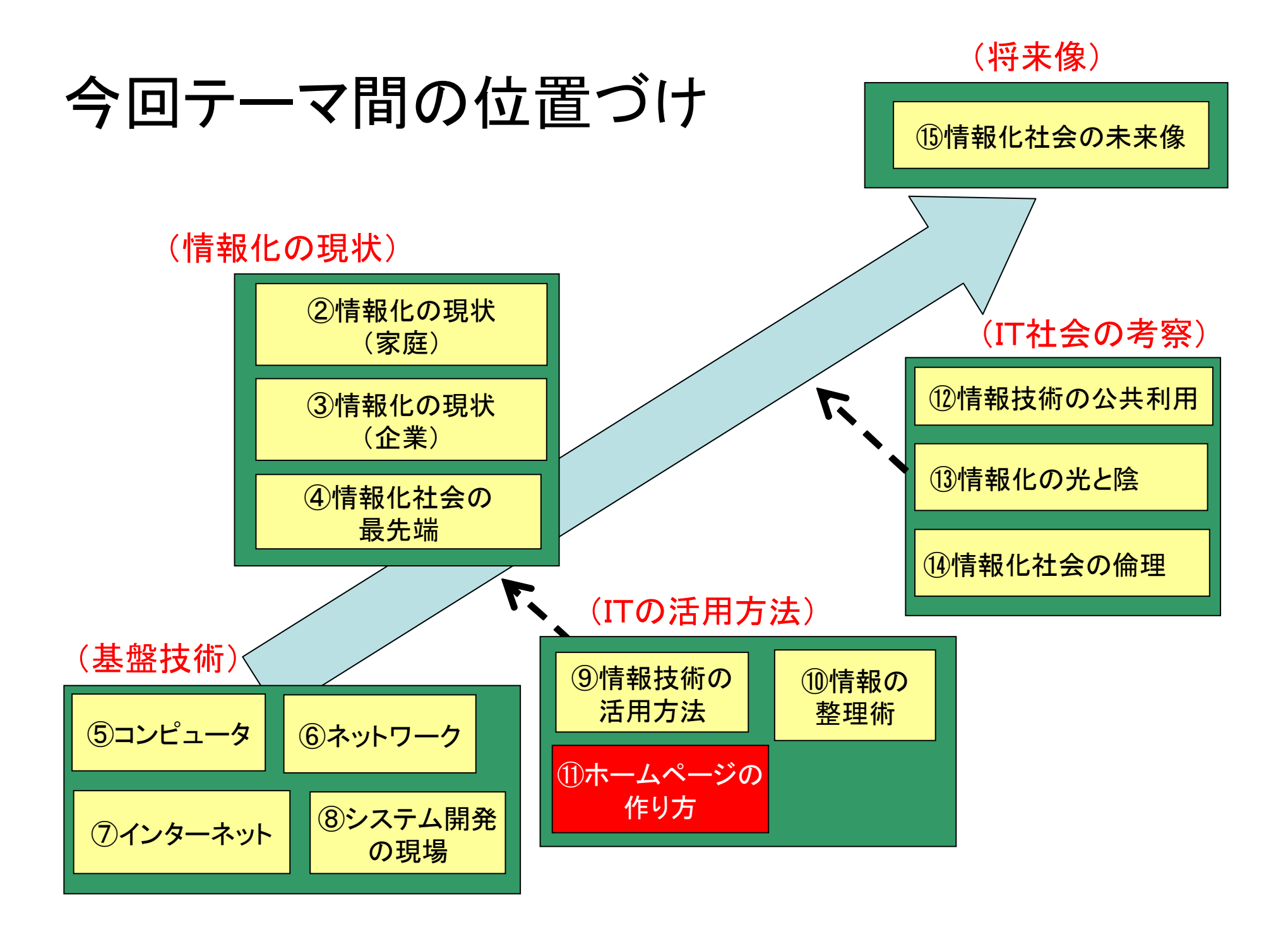

# はじめに

䌗indowsをベースにしたホームページの 作成方法について述べる。 ここでは、広く使われている無料ソフトの 「FrontPageExpress」を使用した場合を 中心に、事例を交えながらすすめる。 (注)FrontPageExpressとは、マイクロソフト社の 無料ソフトであり、ワープロ感覚でHTMLを 自動生成できる。 Windows98では標準装備。 WindowsME以降は装備なし(ダウンロード可能)。 日本でよく使われているのは「HPビルダー」。

目次(ホームページの作り方)

- 1. 自作ホームページの用途
- 2.ホームページのしくみ
- 3.ホームページの作成方法
- 4.ホームページの公開
- 5.進んだホームページ機能
- 6.(参考)本格的なホームページ
- 7.レポート課題
- 8. 参考書、参照Webサイト

1.自作ホームページの用途

① 個人からの情報発信

・自分の考え、趣味、写真、CG、音楽・・・

② コミュニケーションの手段

・双方向で、情報交換(掲示板、チャット、会議室)

・同好会、同窓会の活性化(掲示板、写真集)

3紙資料の配布量削減

・会議資料、レジュメ、写真などの配布の代わり ④個人営業、宣伝

・趣味のものを販売など

⑤ 私的な使い道(パスワード設定が必須)

・外出先での私的な資料検索(自分のメモ用)

・自分用の資料、表

・狭い範囲でのコミュニケーション

・家族などの親しい範囲

2. ホームページのしくみ

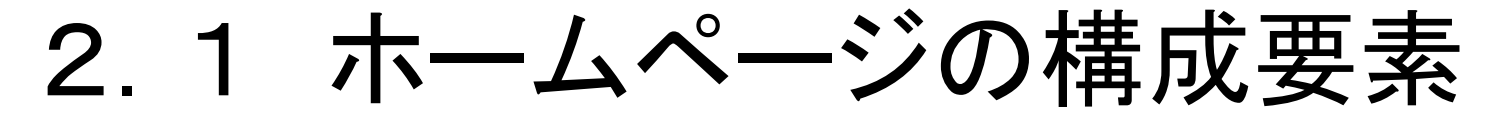

2.2 ホームページの図解

2.3 補足説明

## 2.1 ホームページの構成要素

①䌈䌔䌍䌌䋽表示する内容(データ)を記述する言語 ②FTP=FTPサーバーへのHP内容の転送方法 ③URL =データの格納コンピュータを示す番地 (4)ハイパーリンク=他のWebページに飛ぶ技法 ⑤䌈䌔䌔䌐䋽ブラウザにデータを転送する方法 ⑥ブラウザ䋽データを表示するソフト

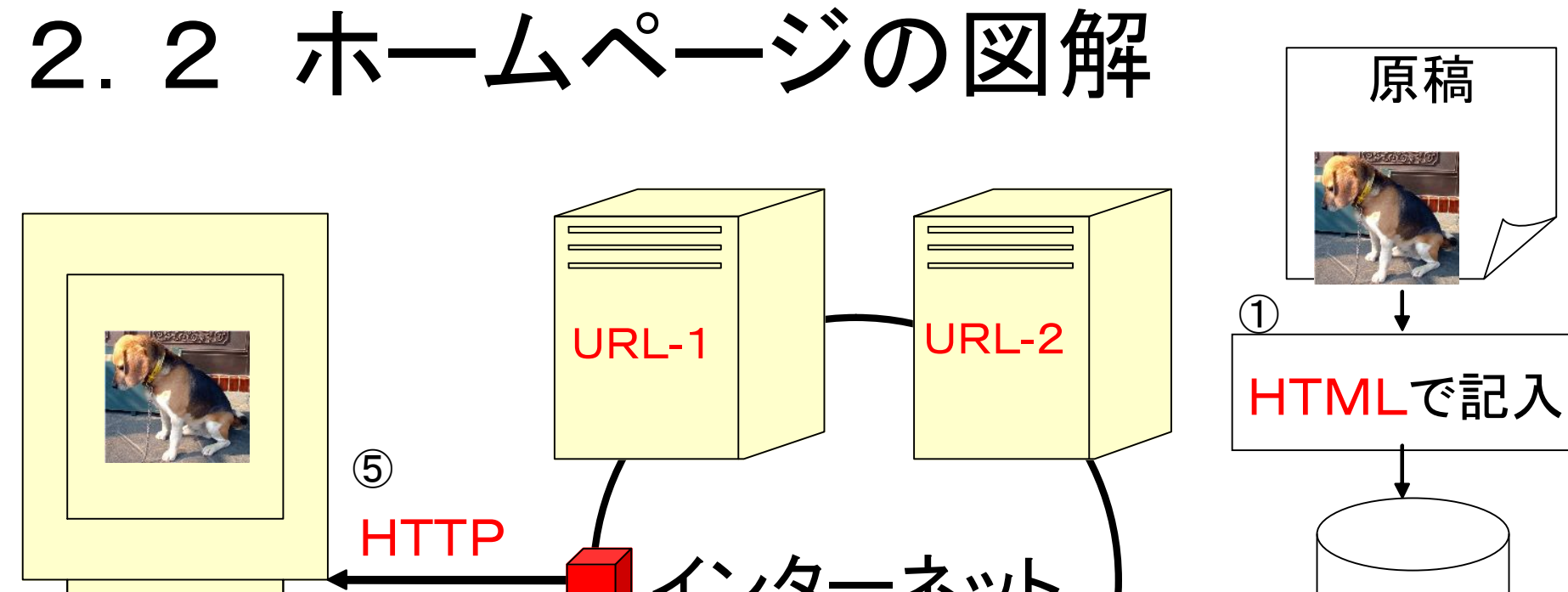

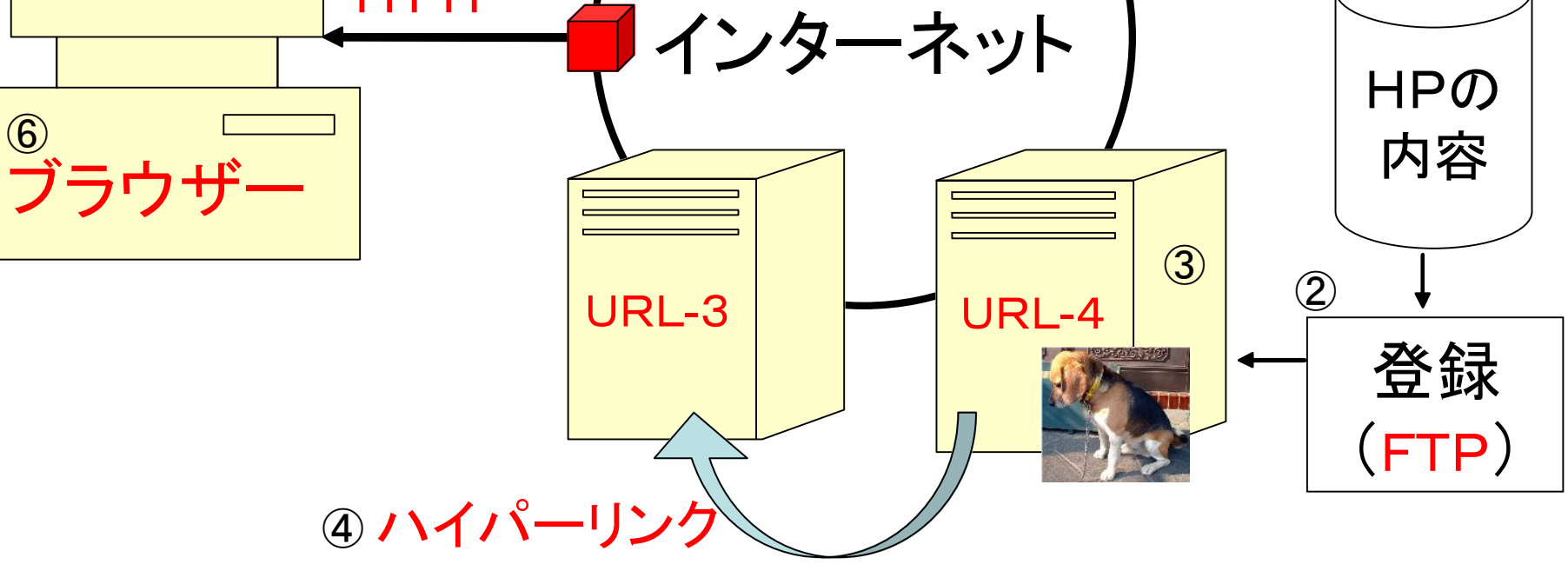

# 2.3 補足説明

### WWWの意味

- ・World Wide Web(世界的な拡がりをもつ網状のものや、クモの巣の意)
- ・世界中のコンピュータに収納されている情報が、網状につながる。
- ・世界最大の一つの巨大な図書館や辞書のようになっている。

### Webページの検索ソフト

- ・ブラウザ(閲覧)
- ・1993年,NCSAのMosaicが最初のソフト(イリノイ大学生、アンドリーセン)
- ・䌍osaic以降、はじめてグラフィックデータの扱いが可能となった。
- · Netscape Navigator、IE(Internet Explorer)、 Opera

<sub>ブラウザーは</sub> ブラウザー

・サーバーから「HTMLというプログラミング言語で書かれたプログラム」を

取得して、プログラムどおりにディスプレイに表示する役割をはたす。 例示:

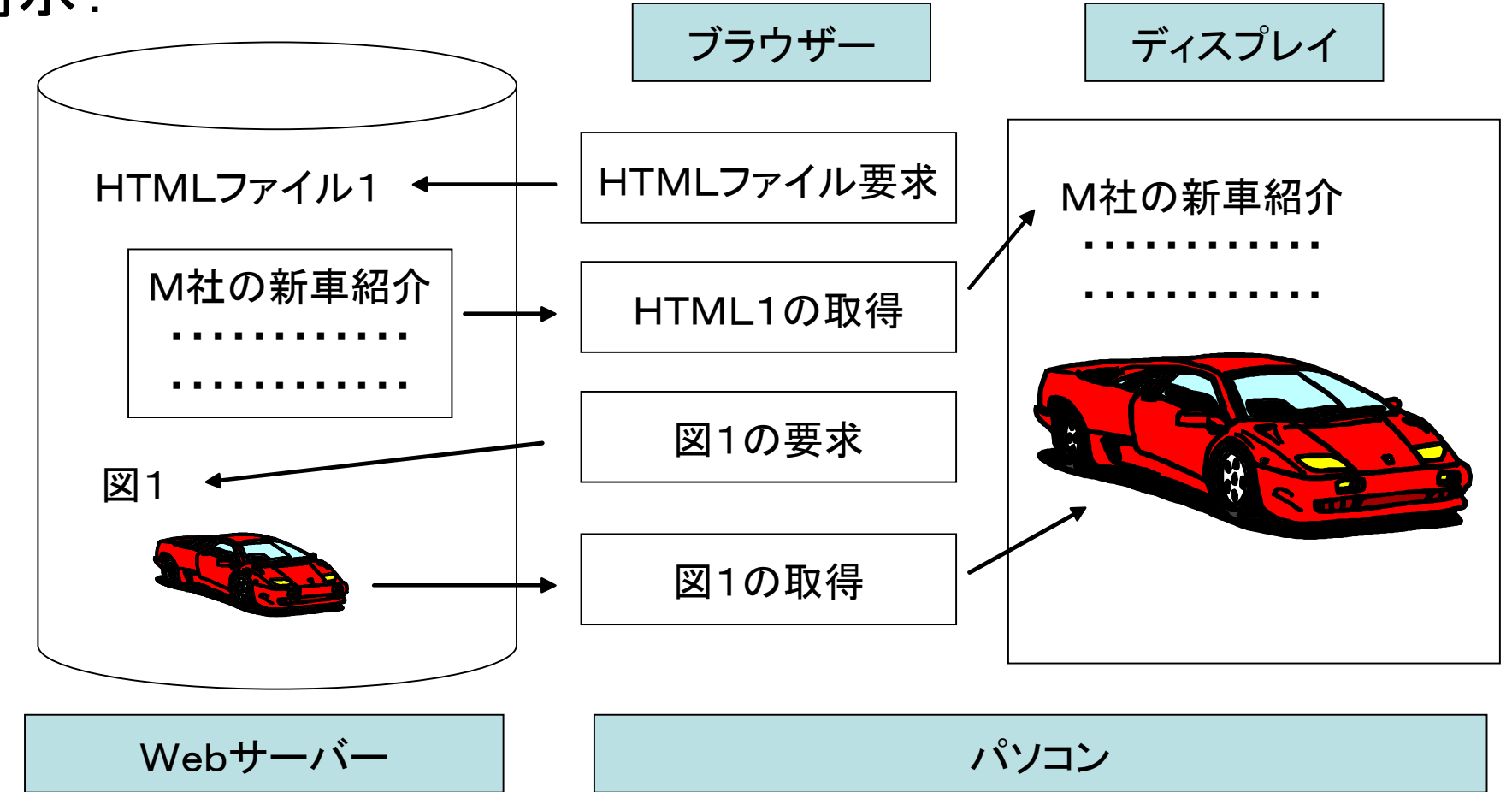

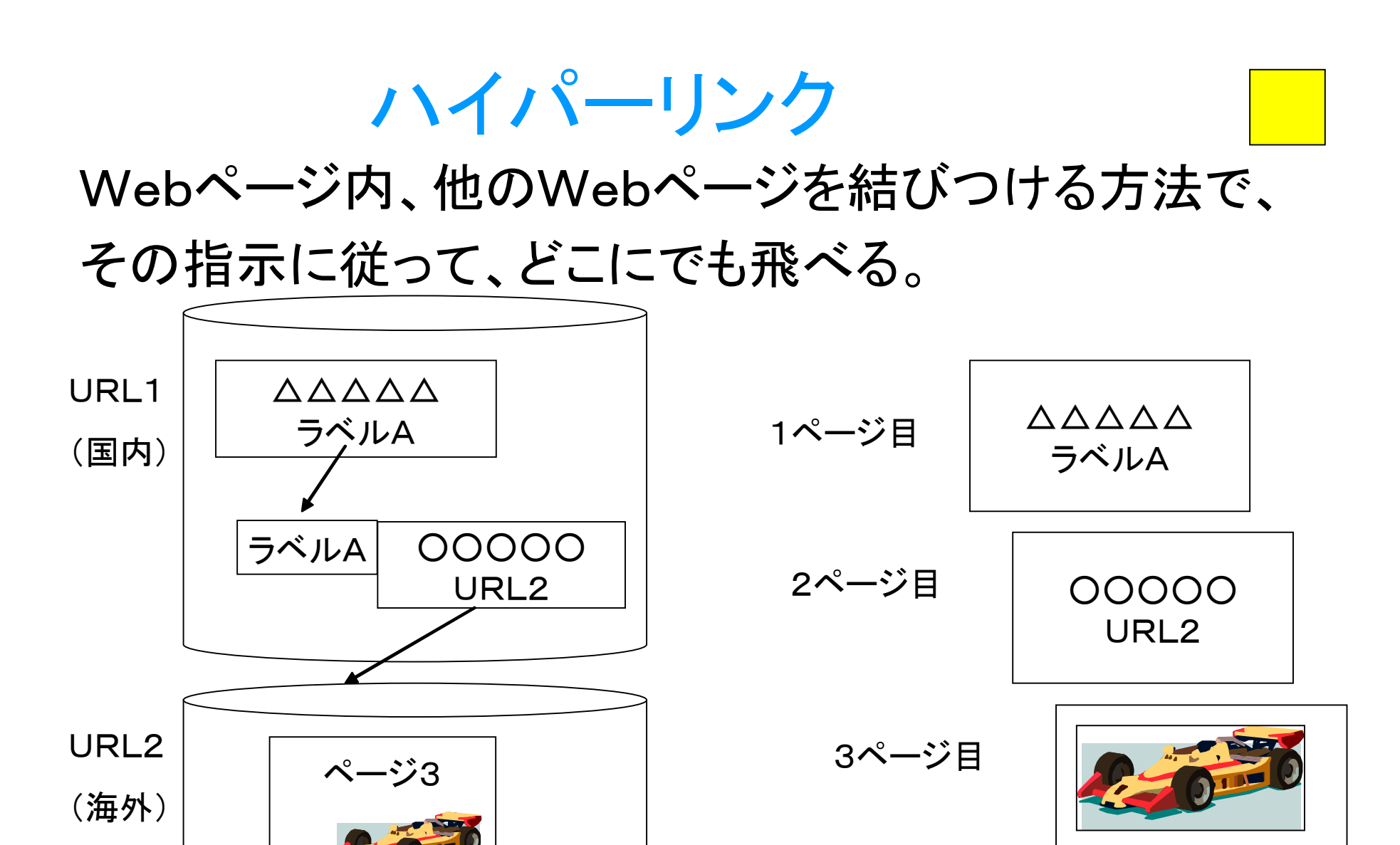

サーバーの䌗ebページ パソコンのディスプレイ

3.ホームページの作成方法

・ホームページ作成の正味作業は、簡単。

- ・メール操作と同様であるが、操作方法が異なる。
- ・時間がかかるのは、

全体構成、原稿の推敲、デザイン、色使い。

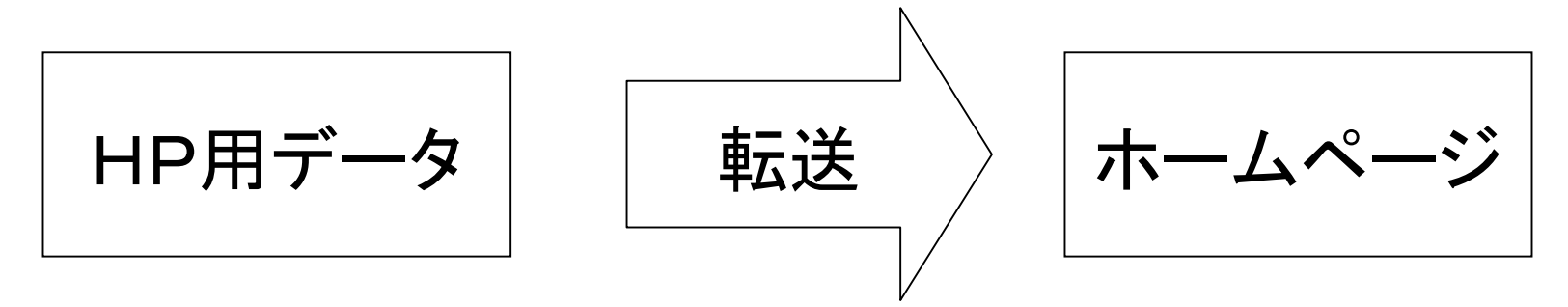

(メール)・メール文の作成 ・送信 ・ 受信用サーバー (HP )・HP内容の作成 ・転送 ・ ・Webサーバー

# ホームページ作成に要する知識

パソコンの総集編的な知識が必要。

- •パソコンの構成(機器の関係と接続)
- ・パソコンの操作(マウスと日本語入力)
	- (アイコン操作、カット&ペースト)
- ・ワープロソフト利用と同等知識(HTML文書作成)
- ・リンク方法(ハイパーリンクの設定)
- •ファイル知識(圧縮、名前付け、保存)
- ・Webサーバーの構成(パソコンとWebサイトの関連)
- ·ファイル転送(FTP利用)ーーーHP特有の知識

(注:朱筆は、ホームページ作成に特有の知識)

参考:ホームページ作成ガイド

- J-NS COM社 (丁寧で分かりやすい) <http://www.j>[-ns.com/freehomepage/index.html](http://www.j-ns.com/freehomepage/index.html) FrontPageExpressを使用する場合の解説集
- 杜甫甫さん

<http://tohoho.wakusei.ne.jp/wwwbeg.htm> HTML言語を使用する場合のやさしい解説

・ ホームページ作成の情報屋さん

<http://www.hpj3.com/>

- Pukiwiki <http://www.shoshinsha.com/pukiwiki/pukiwiki.php?FrontPage> ホームページ作成時のFAQ集
- ・ 楽天infoseek:魅せるホームページ作成ガイド(広い) <http://iswebmag.hp.infoseek.co.jp/> (HTML入門)

# 補足: コンテンツの記述方法

- ・コンテンツは全てデジタル情報(0、1からなる意味)
- ·コンテンツは、基本はHTML言語で記述する

• HTML (Hyper Text Markup Language) ・タグ付きハイパーテキスト記述言語という

<命令>記述・・・・・・</命令>

・ファイル拡張子は「.htm」または「.html」

・ただしHTML自動生成ソフトが多数あり効率化できる

・本文はテキスト形式で記述する

・その他も全てファイルとして扱い、表示位置を明記

・ボタン、ロゴ、イラスト、写真など(gif、jpg、pdf・・・)

・ファイルはダウンロード型で格納することができる

・容量が大きなものは、圧縮が望ましい

### (重要):コンテンツ格納の規則

- WebサーバーのOSの規則を守る必要がある
	- ・コンテンツは全てデータファイルとしてサーバーに保存する。
	- ・本文だけでなくボタン、ロゴ、イラスト、写真もファイルと呼ぶ。
	- ・ファイルはフォルダの元に保存する。
	- ・フォルダ名、ファイル名とも半角英数字で8ケタ以内 とする。 (Webサーバー用のOSがUNIXであるため)
- トップページのファイル名は「index.html」
- CGIプログラムの格納場所はサーバー側が指定
- ファイルへのアクセス権限はサーバー側が指定
	- ・パーミッションと呼ばれている。
	- ・更新、検索の許可を定義する。
	- ・通常は、ファイル転送プログラムの既定値を使用。

補足:䌈䌐データの構成

本文はテキストで書き、他のファイルはファイル名と表示位置がHTMLで書いてある

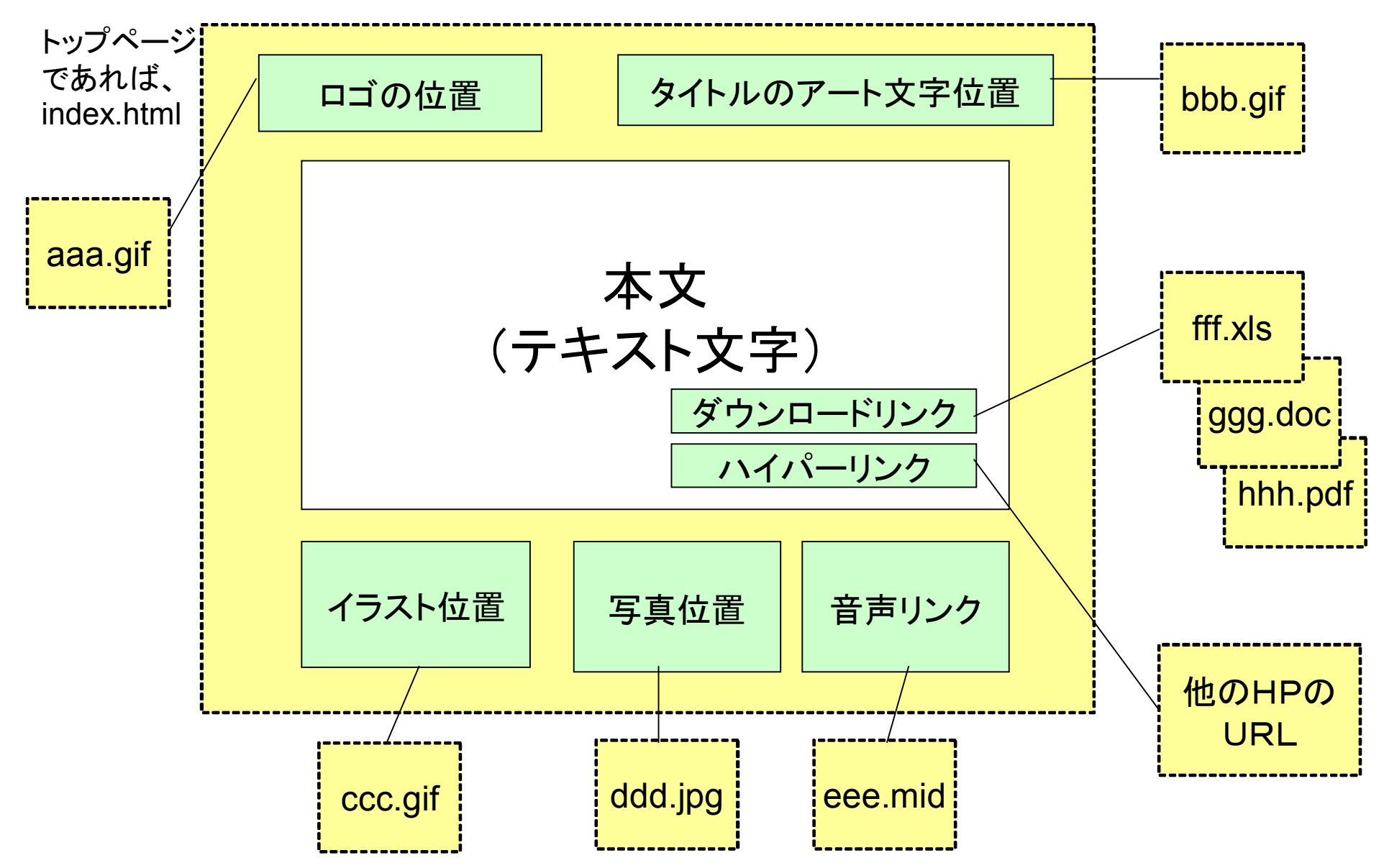

補足:HTMLの事例

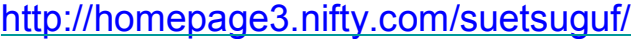

```
<html>
<HEAD>
<META http-equiv="Content-Type" content="text/html; charset=Shift_J<meta name="keywords"
content="UML,オブジェクト指向,システム開発,情報システム開発">
<meta name="description"
content="オブジェクト指向システム開発,データベース設計">
<META name="GENERATOR" content="IBM WebSphere Studio Homepage Builder Version 7.0.0.0 for 
   Windows">
<META http-equiv="Content-Style-Type" content="text/css">
<BASE target="_blank">
<title>情報システム開発論ほか</title>
<STYLE type="text/css">
< --
A:HOVER{
color : red;
}
-->
</STYLE>
</HFAD><BODY background="d013bcg.gif" bgcolor="#ffff00">
<P><I><FONT size="+2" color="#FF0000">更新しました→→→ </FONT></I><MARQUEE bgcolor="#ffff00" 
   loop="0" behavior="scroll" direction="left" width="526" height="31">情報システム開発入門に設計用記号を<br>載せました。(DFD、ER、UML記号をExcelでダウンロードできます。)     DFDを使ったサンプルを載せ
    載せました。(DFD、ER、UML記号をExcelでダウンロードできます。)
    ました。</MARQUEE></P>
<p><font color="#0000FF" size="6"><strong> <IMG src="logo15.gif" width="631" height="81" border="0" alt="
    ようこそ私のホームページへ">
```
### 3.1 ホームページ作成に必要なもの

①もとねた

- ・動機、目的、対象者
- ・文書、表、イラスト、写真など掲載したいもの

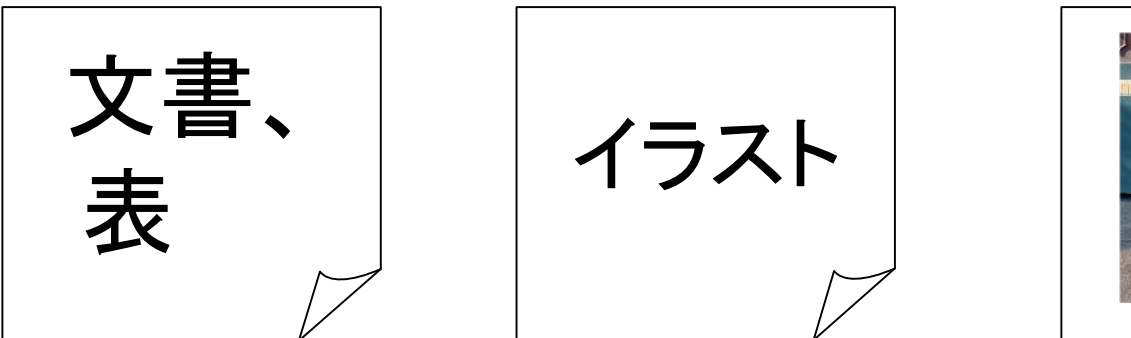

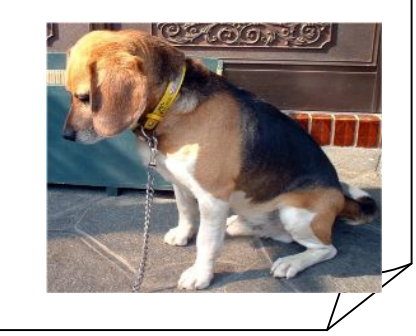

# ② 道具

- プロバイダ加入 (自宅のパソコンでもサーバー可能)
- 通信回線の契約、回線接続機器
- パソコン
- ソフト
	- ·HTML自動生成ソフト
		- HTML言語がつかえなくても自動生成できる
	- ・ファイルの転送用ソフト

FTP(File Transfer Protocol)

- URL(HPのアドレス)
- FTPサーバー (データの転送を受け入れるサーバー)
- Webサーバー上のDISKスペース(データを格納する)

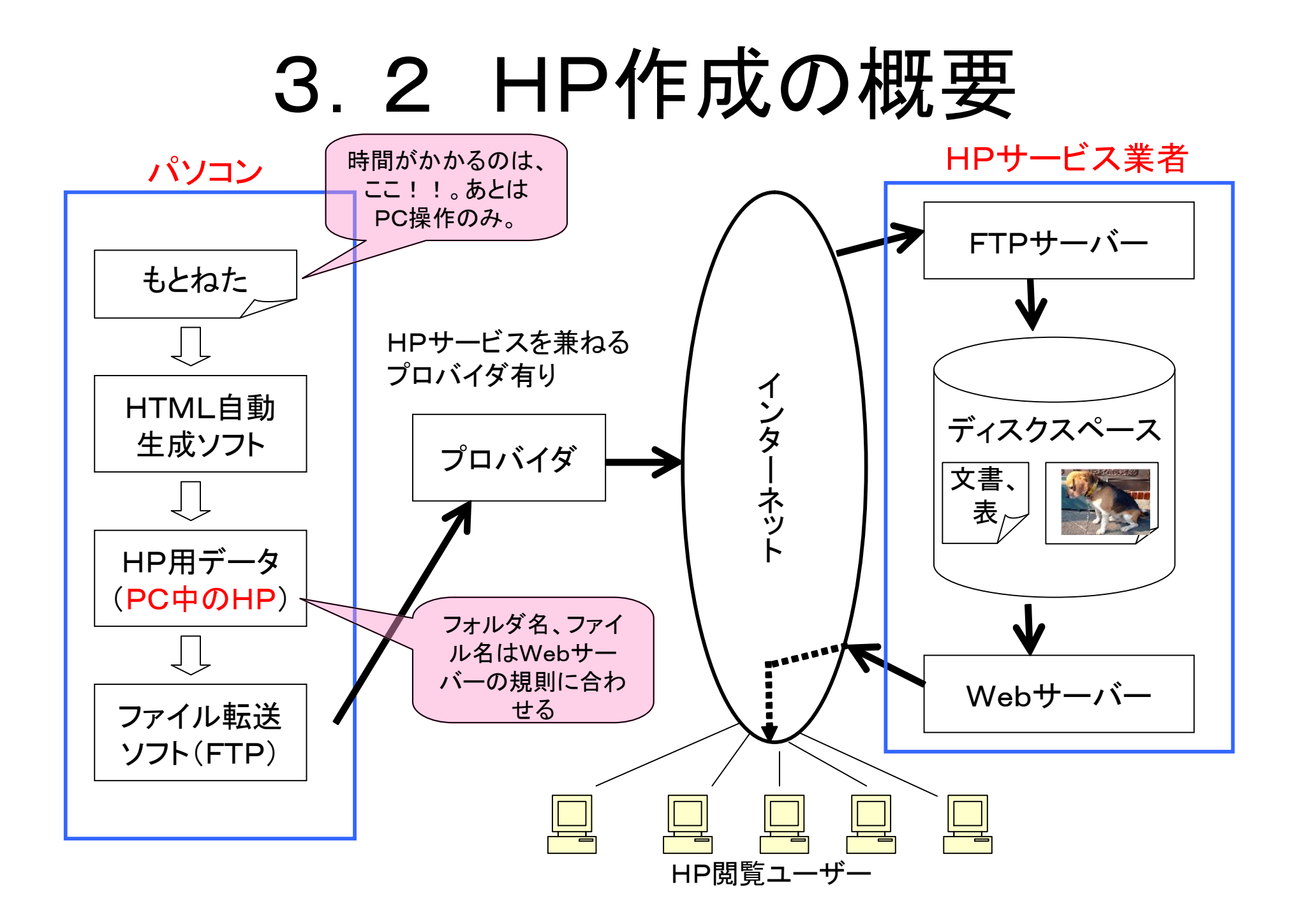

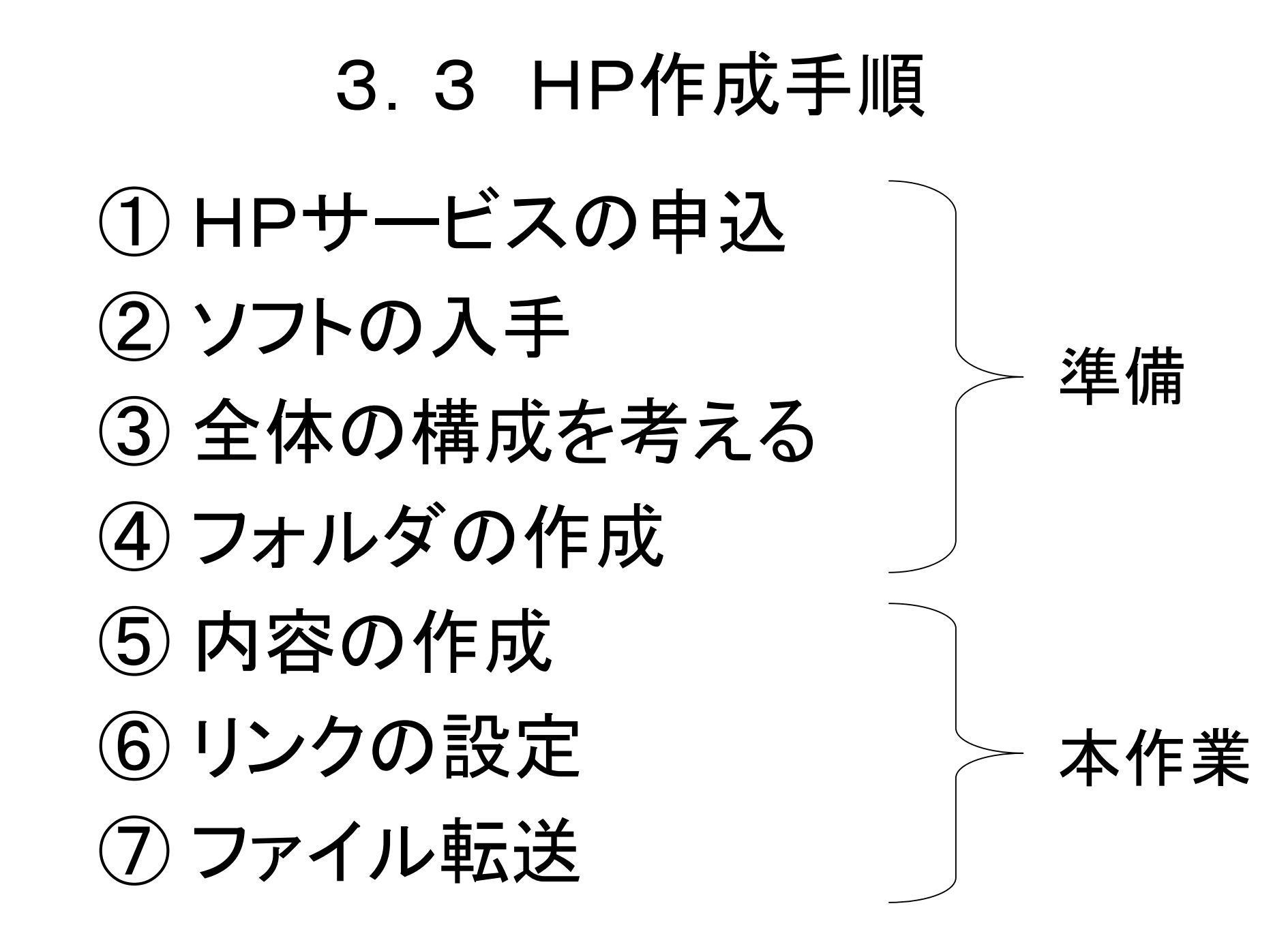

# ① 䌈䌐サービスの申込

方法1: プロバイダのサービスを使う 方法2: プロバイダ以外のサービスを使う

いずれも、有料、無料サービス有り ただし無料の場合は広告が入る

(自営=自分のパソコンをWebサーバーとすることは できるが、常時稼動、セキュリティ、監視面で困難を伴う。)

# HPサービス申込

- 個人情報の入力(名前、メールアドレスほか)
- サービス形態(スペース量、有料、無料ほか)
- 受理されれば、メールで下記情報の連絡がある 「アカウント情報」という(重要)---絶対に人に教えない

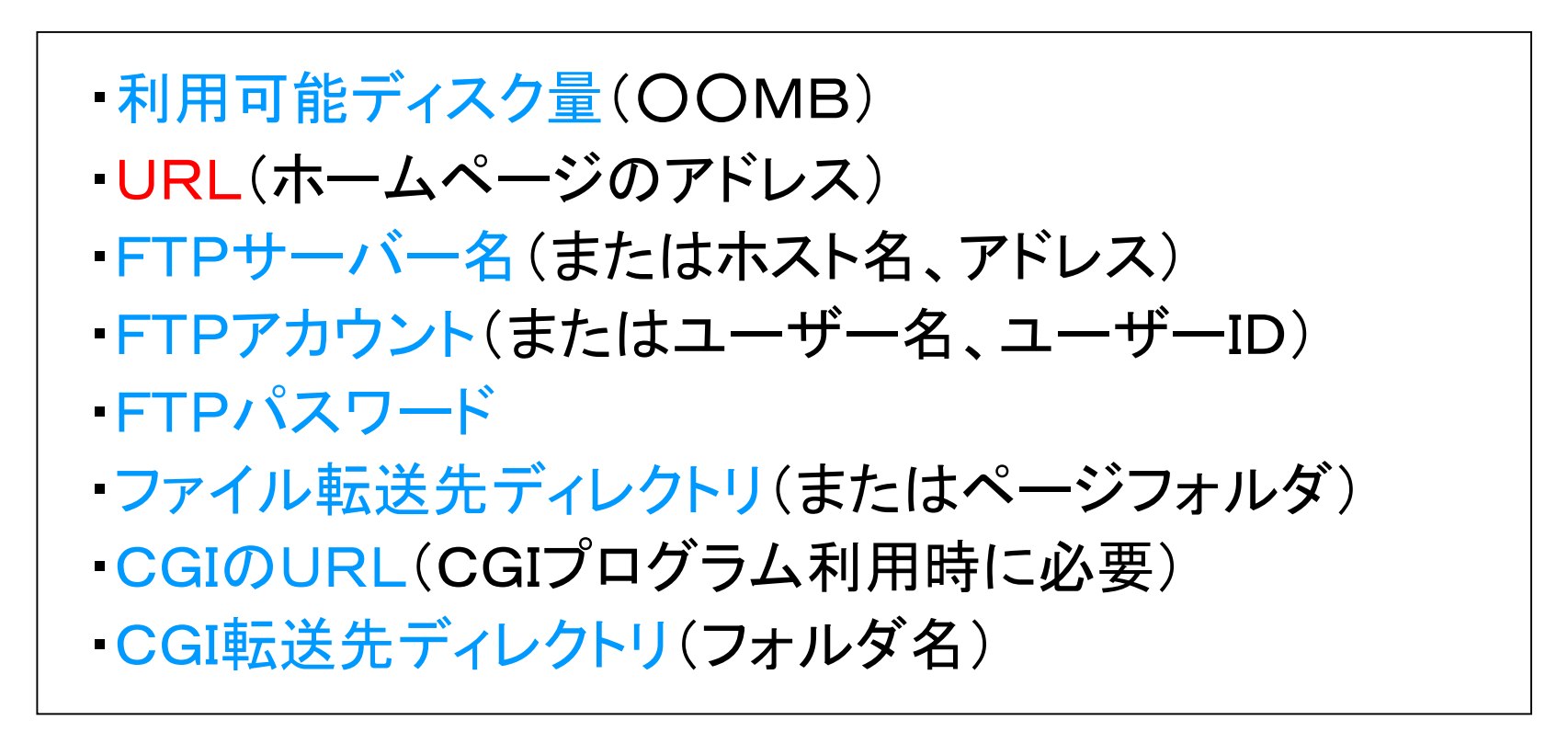

#### 補足:無料サービスの案内 以下のものを無料で入手できる(ただし広告あり) •ホームページ用のサーバー(Webサーバー) ・ディスクスペース ・掲示板 ・カウンター(訪問者のカウント) ・オンラインアルバムほか

例示

- 
- 
- 
- 
- •AAA!CAFE社 <u>http://fh.aaaca</u>fe.ne.jp/ (一時停止中)
- Yahho、Japan <http://www.geocities.co.jp/>
- •楽天·Infoseek <http://>[isweb.](http://isweb.www.infoseek.co.jp/)<www.infoseek.co.jp>[/](http://isweb.www.infoseek.co.jp/)
- •FC2社 <http://fc2.com/>
- ·無料リンク集 <http://www.sumnet.ne.jp/domp/hplink/>

[http://www.](http://www.j)[j-ns.com/freehomepage/00/00-link.htm](http://www.j-ns.com/freehomepage/00/00-link.htm) <http://www.kooss.com/>

②ソフトの入手

- (2)-1. HTML自動生成ソフトの入手
	- ·無料の「FrontPageExpress」のダウンロード

[h](http://www.j-ns.com/freehomepage/02/2-2-44.html)[ttp://www.](http://www.j)[j-ns.com/freehomepage/02/2-2-44.html](http://www.j-ns.com/freehomepage/02/2-2-44.html)

Windows95、98では、通常はインストル済み

(Netscape Composerは→<http://www.j>[-ns.com/freehomepage/09/9-1.htm](http://www.j-ns.com/freehomepage/09/9-1.htm)) ・参考情報

- ・プロバイダなどが準備する無料ソフト有り
- ・@ホームページ工房(HP Maneger)

<http://www.j>[-ns.com/ab/](http://www.j-ns.com/ab/)

・鶴21さん(楽々ホームページ)

<http://www.vector.co.jp/soft/win95/net/se134689.html>

- ・有料では、
	- ・「ホームページビルダー」(IBM社)
	- ・「DreamWeaver 2」(macromedia社 )

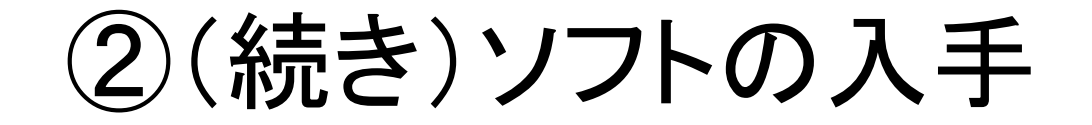

## ②-2.ファイル転送ソフトの入手

#### ・無料の「FFFTP」のダウンロード

曽田純さん作、フリーソフトで、国産のファイル転送では定評がある。 <http://www.vector.co.jp/soft/win95/net/se061839.html>

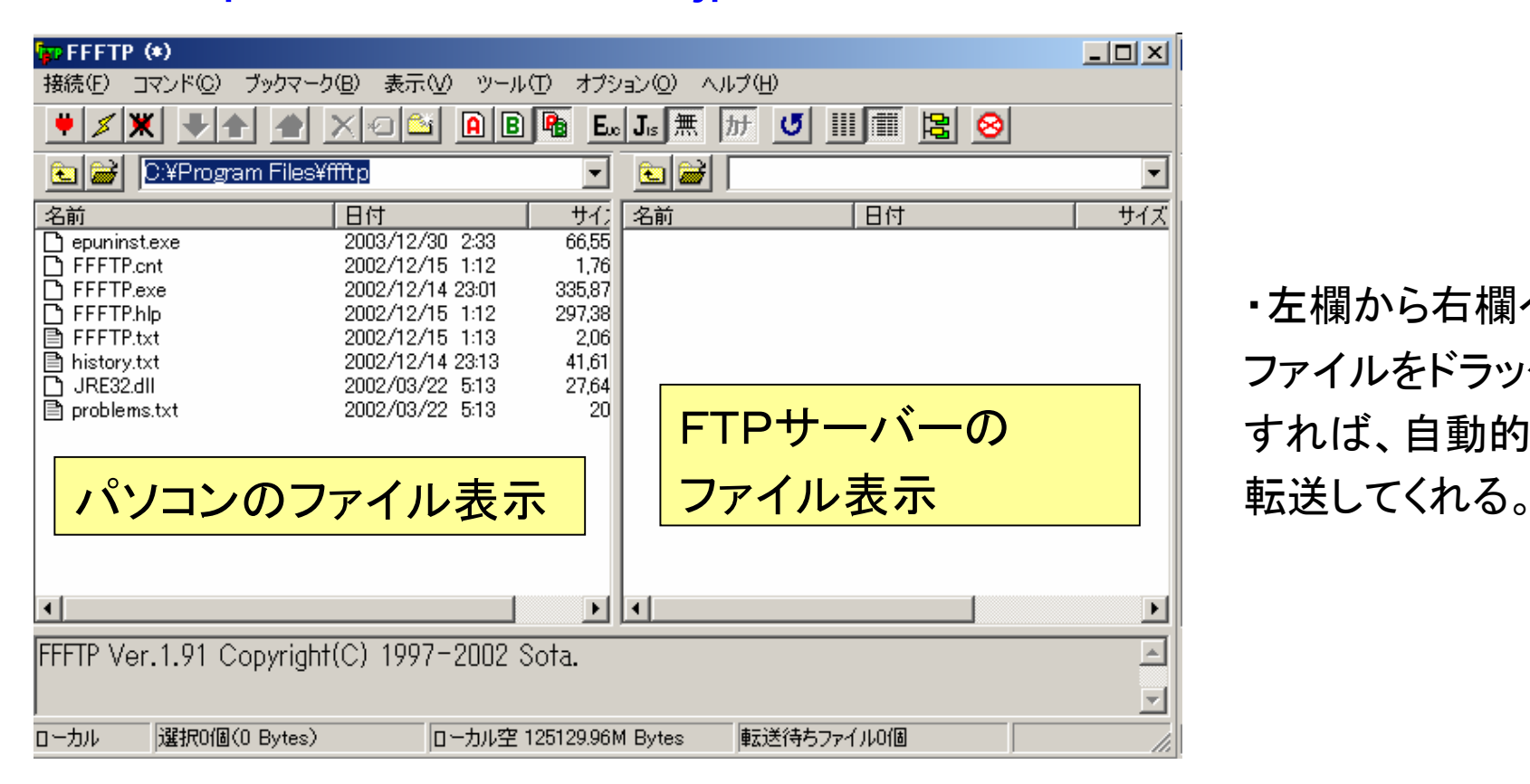

・左欄から右欄へ ファイルをドラッグ すれば、自動的に

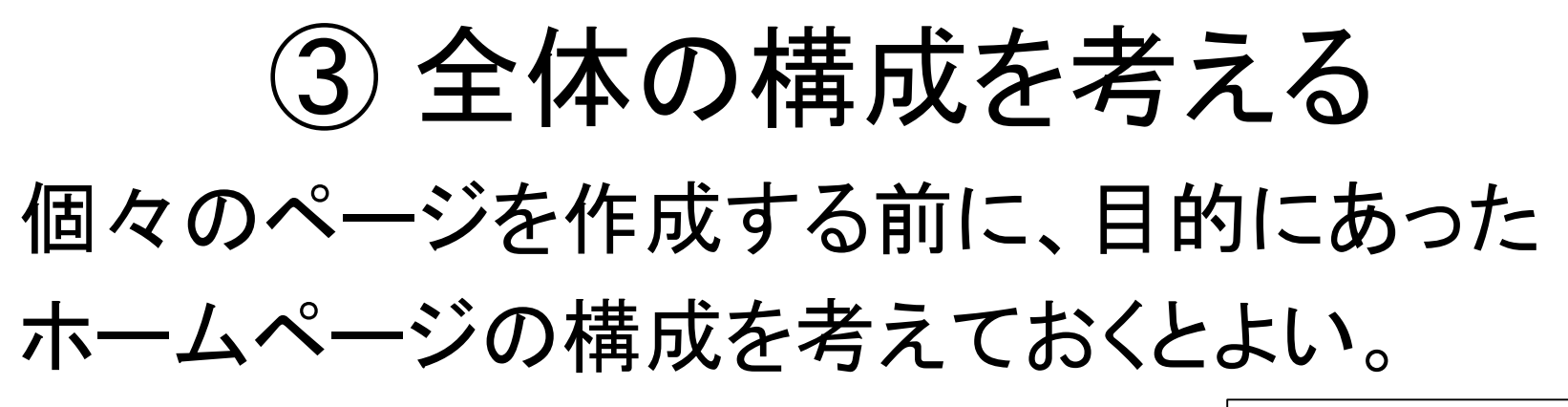

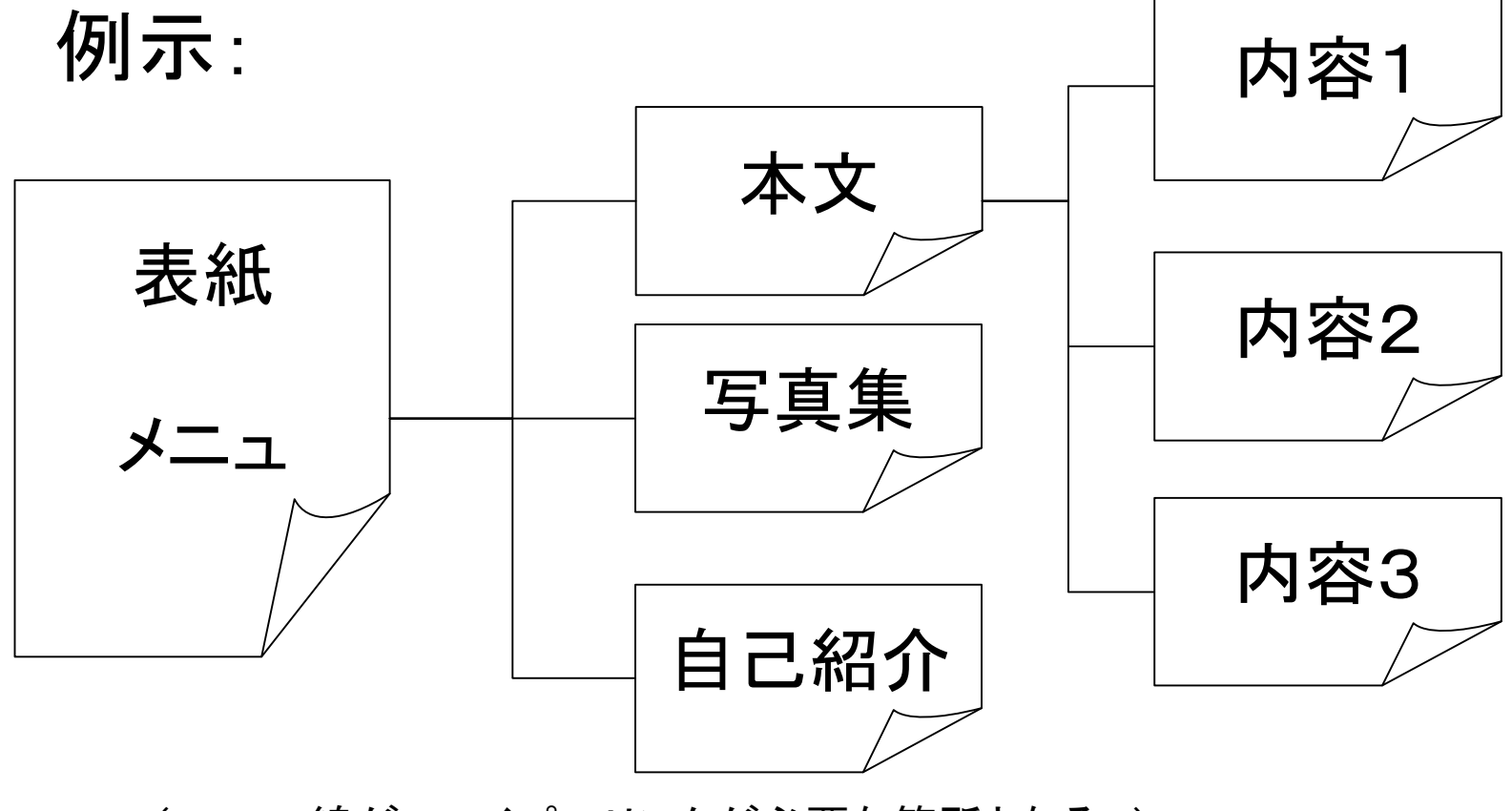

(ーー一線が、ハイパーリンクが必要な箇所となる。)

④ フォルダの作成

- ホームページに載せるファイルを保存するための フォルダを作る。
- 関連する全てのファイル、データを保存。
	- ・本文、イラスト、写真、音楽・・・全て保存
	- ・一箇所に集めておくと、ファイル転送時に、

探す手間が省ける。

- ・ロゴ、イラスト、写真などは、整理上、下位フォルダを作成
	- (注:フォルダ構成を変えると、再リンクが必要です)

・このフォルダに保存するフォルダ名、ファイル名の注意

- ・半角英数字で8ケタ以内 (Webサーバー用のOSがUNIXのため)。
- ・記号はドット、ハイフン、アンダーバー程度。
- ・スペース文字を含んだファイル名は使用しない。
- ・大文字・小文字を使い分ける。

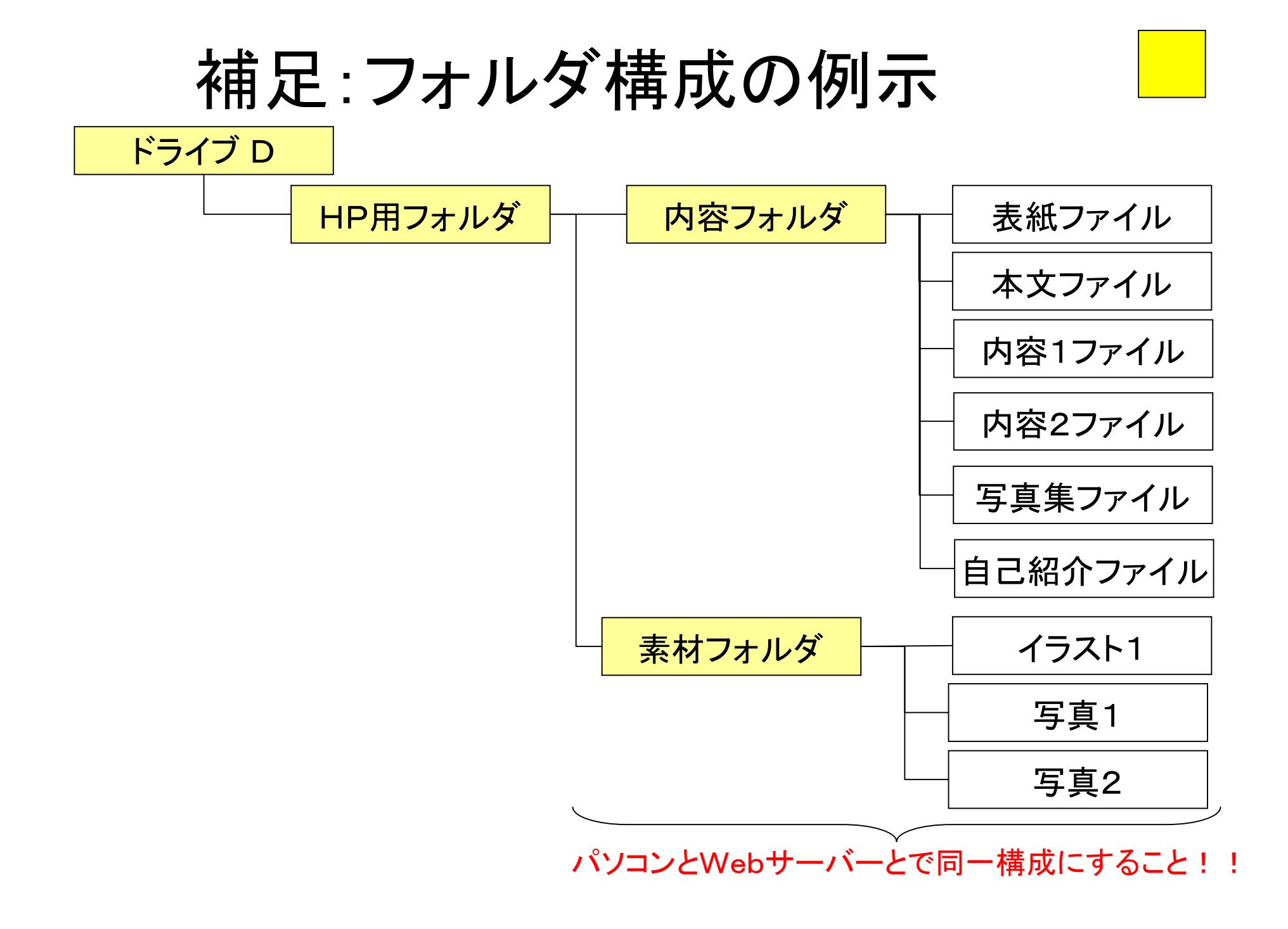

# ⑤ 内容の作成

⑤-1. 表紙の作成(䌆ront䌐age䌅xpressを起動)

・表紙をホームページまたはトップページという。

- ・ワープロ感覚で、文字入力
- ・文字の修飾(「書式」→「フォント」で選ぶ) (アイコン 2 で色指定)
- ・文の配置 (アイコン ミ ミ で位置を決定)
- •背景の色 (「書式」→「背景」で背景色を選択)

・線で区切り (「挿入」→「水平線」で線を引く)

(線を選択→右クリック→水平線のプロパ ティ→線の幅、高さ、配置、色を指定する) ・表の作成 (アイコン <mark>軍</mark> で作成)

# ⑤-1 (続き)表紙の作成

<u>• 画像を挿入(フリー素材集 |[h](http://www.sozai-illust.com/free/)[ttp://www.sozai](http://www.sozai)[-illust.com/free/](http://www.sozai-illust.com/free/)</u> から選び →名前を付けて保存)

(「エクスプローラ」で画像ファイルを選択し、ドラッグ。)

・動く画像の挿入(動くおもちゃ箱

<http://www.cyborg.ne.jp/~yoko/index.html> から選ぶ) (「エクスプローラ」で画像ファイルを選択し、ドラッグ。)

・この表紙ファイルを、④で作成したフォルダに保存 ·名前のつけ方は、サーバーのOSで異なる

· UNIXでは、 index.html

・ WindowsNTでは、 index.htm

・「表示」→「ソース」でHTMLソースを表示し、修正が可能。

以上で、表紙の作成終わり。(サンプル有り --- ただし授業中のみ)

参考:サンプルのHTMLソース

<!DOCTYPE HTML PUBLIC "-//W3C//DTD HTML 4.01 Transitional//EN">

 $<$ HTMI $>$ 

<HEAD>

<META http-equiv="Content-Type" content="text/html; charset=SHIFT\_JIS">

<META http-equiv="Content-Style-Type" content="text/css">

<META name="GENERATOR" content="IBM WebSphere Studio Homepage Builder Version 9.0.0.0 for Windows">

<TITLE>初めてのホームページ</TITLE>

 $<$ /HFAD $>$ 

<BODY bgcolor="#F4F79D"><P><FONT color="#0000FF" size="7"><EM><STRONG>初めてのホームページ </STRONG></EM></FONT><FONT color="#FF0000" size="7">

<EM><STRONG><IMG src="illust1.gif" width="100" height="100">

</STRONG></EM></FONT></P><P></P>

<HR size="7" align="left" width="80%" color="#008000"><P> <FONT color="#000000" size="7">メニュー <IMG src="girls1.gif" width="101" height="119"></FONT></P>

<P><FONT color="#000000" size="7"> ・</FONT><A href="fukitofu.htm"><FONT color="#0000FF" size="7">

<STRONG>本文</STRONG></FONT></A></P>

<P><FONT color="#000000" size="7"> ・</FONT><A href="shashin1.htm"><FONT color="#0000FF" size="7"><STRONG>写真<BR>

<BR></STRONG></FONT></A> <FONT size="+4"><A href="coppy003.AVI">・動画

</A></FONT><BR>

<BR><BR></P><P><FONT color="#000000" size="7"> ・<STRONG>自己紹介</STRONG> </FONT><A href="michiko.xls">

<FONT color="#000000" size="7">ファイル䌁</FONT></A><FONT color="#000000" size="7">

</FONT></P><P> </P>

</BODY>

 $<$ /HTMI  $>$ 

### ⑤-2 本文の作成

- 表紙の作成と同様に内容を入力
- 文書作成ソフトで作成したファイルは、 「ファイル→「ファイル」→「Webページとして保存」 →名前を付けて同じフォルダに保存(サンプル有り) (xxxxx.htmファイルとして保存される)
	- (フォルダには、記号、図形のファイルも入る)
	- →変更する場合は、xxxxx.htmのファイルを上書保存のこと。

この方法使えば、Word、

Excelだけでホームページ

制作が可能

ファイル名の注意ーーーUNIXのOS制約 ・半角英数字 のみを用いる(8桁以内)。 ・記号はドット、ハイフン、アンダーバー程度。 ・スペース文字を含んだファイル名は使用しない。 ・大文字・小文字を使い分ける。 ・演算子は「 .htm」

# ⑤ー3 写真集の作成

- 写真を貼付け(「挿入」→ 「写真」→ファイル名)
- または、「エクスプローラ」 で、ファイルをドラッグ。
- 写真は、容量が大きいので、 圧縮が必要。

・画像の圧縮 『縮小専用』 agroove com作 <http://www.vector.co.jp/soft/win95/> [art/se153674.html](http://www.vector.co.jp/soft/win95/art/se153674.html)

・ 名前を付けてフォルダに保存 (サンプル有り) いちゃく しんじょう (使い方は、Help参照)

#### 「縮小専用」の操作画面

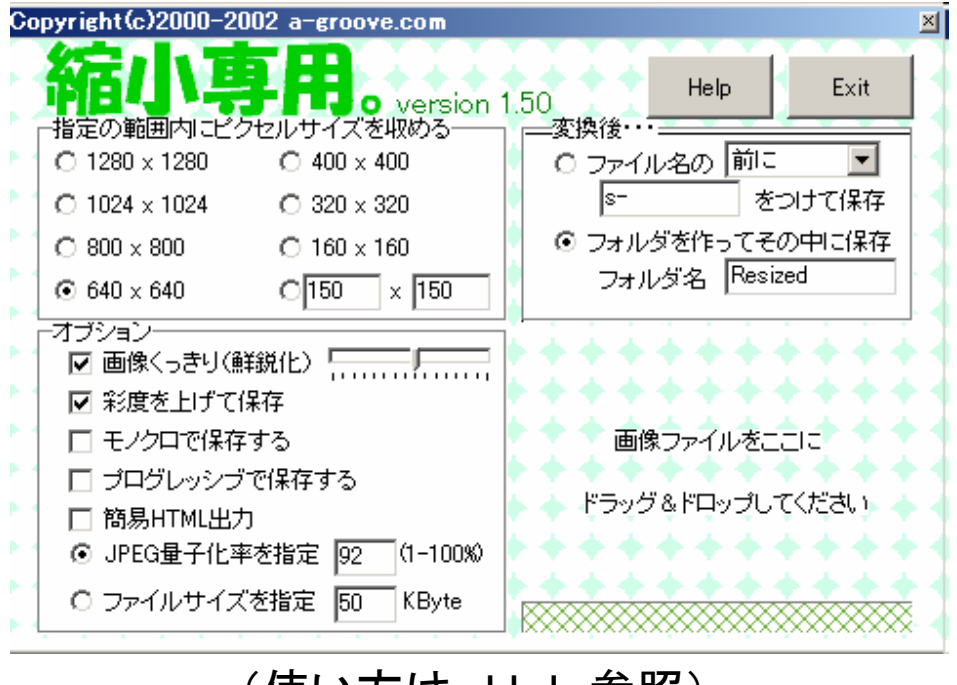

### ⑤-4 紙原稿の入力 ・既にある紙の原稿をそのまま使う場合、 ・スキャナーで読ませて、 ・不要部分を切り取り(トリミング) ・圧縮し(大きければ圧縮を繰り返す) ・ファイル名を付けてフォルダに保存する

#### ・注意点:

・スキャン時には、容量を小さくするために、 jpeg形式かpdf形式を選択する

・bmp形式の原稿しかない場合は、ソフトを使って、

大幅に容量を圧縮する必要がある

(フリーソフトでファイル形式変換ソフト多数あり)

## ⑥リンクの設定

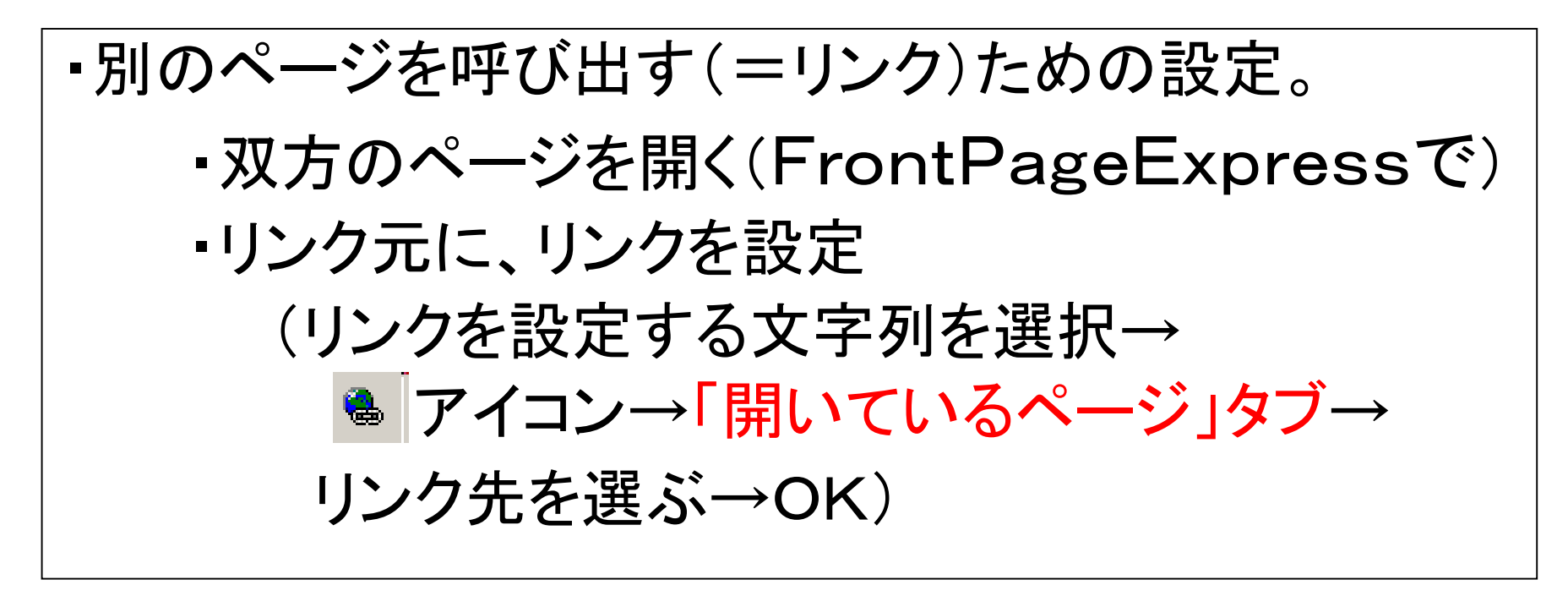

・リンク設定を終えたら、そのページを、再度、上書保存。 ・パソコンの中で、リンクの動きを検証する。 ・index.htmlをダブルクリック→リンク先→表紙に戻る ことを確認する。(サンプル有り)

# 補足:Word、excelでのリンク設定

- ハイパーリンクは、通常の文書作成ソフトでも可能 ・Word、 Excel、 Power Pointerなど
- 例示:

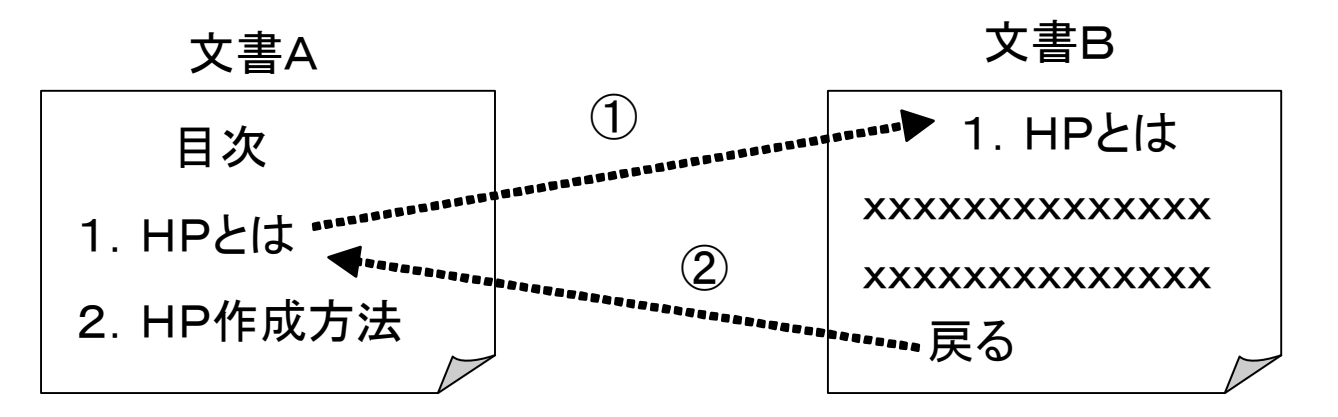

- リンク元(「䌈䌐とは」)を選択→挿入メニュー→ハイパーリンク→ ハイパーリンクの編集画面→文書名を指定(「文書」B)→OK ①のケース
- ②のケース 文書䌁のリンク先のヶ所を選択→ブックマークを設定→ リンク元(文書䌂の戻る文字)を選択→上記①と同様の操作→ 文書A内のブックマークを選択→OK

⑦ファイルの転送

(7)ー1. FFFTPの起動

⑦一2. 転送情報の登録(FTPサーバーへ)

・「ホスト一覧画面」で→「新規ホスト」ボタン →「ホスト設定」画面→「基本」タブの画面→ HPサービス申込で受取ったアカウント情報を設定。 ・利用可能ディスク量(○○MB) ・URL(ホームページのアドレス) ・CGIのURL(CGIプログラム利用時に必要) ・FTPサーバー名(またはホスト名、アドレス) ·FTPアカウント(またはユーザー名、ユーザーID) **FTPパスワード** ・ファイル転送先ディレクトリ(またはページフォルダ) ・CGI転送先ディレクトリ(フォルダ名)

## 補足:「基本」タブ画面

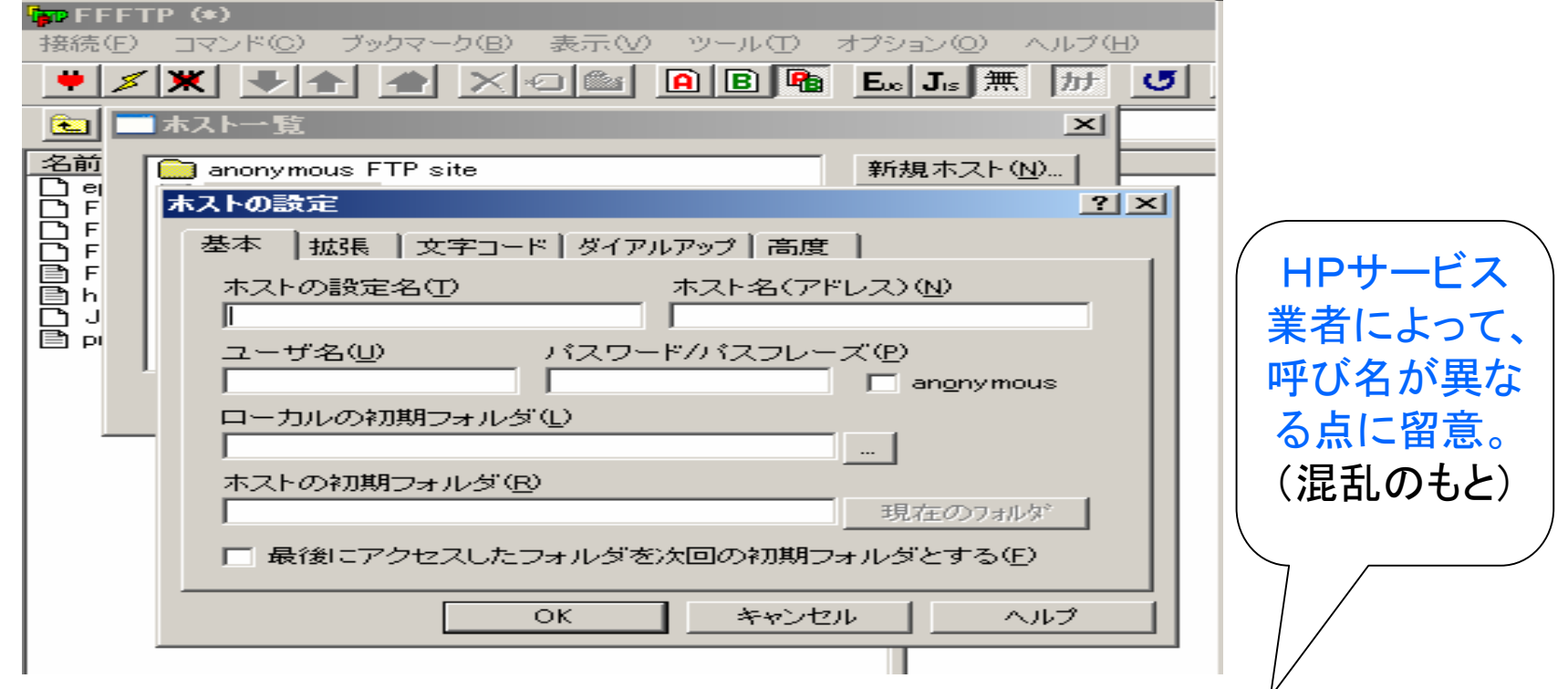

・「ホストの設定名」=任意の名前で、自分の覚えにする ·「ホスト名(アドレス)」=FTPサーバー名、ホスト名、アドレス(FTPサーバーの) ・「ユーザー名」=FTPアカウント、ユーザー名、ユーザーID、ユーザー、ID、市民ID ·「パスワード/パスフレーズ」 =FTPパスワード、パスワード、PW ・「ローカルの初期フォルダ」=パソコンのフォルダ名(4)で作成したもの) ・「ホストの初期フォルダ」=ファイル転送先ディレクトリ、ページフォルダ、フォルダ

## ⑦(続き)ファイルの転送

#### ー3. FTPサーバーへファイル転送

#### ・パソコンの「ホストの設定名」を選択→ →「接続」ボタン→FTTP画面の左欄から右欄に

ファイルをドラッグ&ドロップ→転送される。

・もれなく転送すること。(全てのファイルが対象)

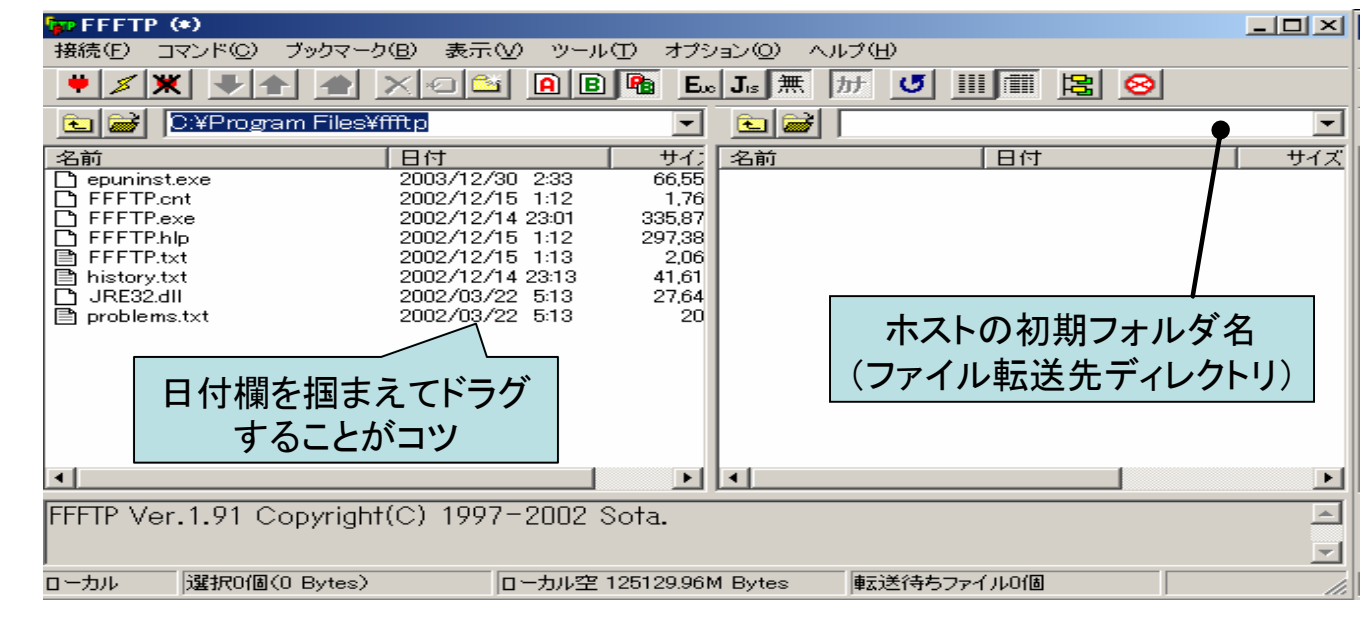

最後に、本番環境で、HP内容、リンクの検証

# ⑦(続き)ファイルの転送

- (7)-5. ファイル更新時、FTPサーバーへファイル転送
	- ・該当ファイルの内容を更新。
	- ・⑦-3 と同じ操作。
	- ・アップロードの確認画面がでるので、

上書きを選択→「以降全て」ボタンを押す

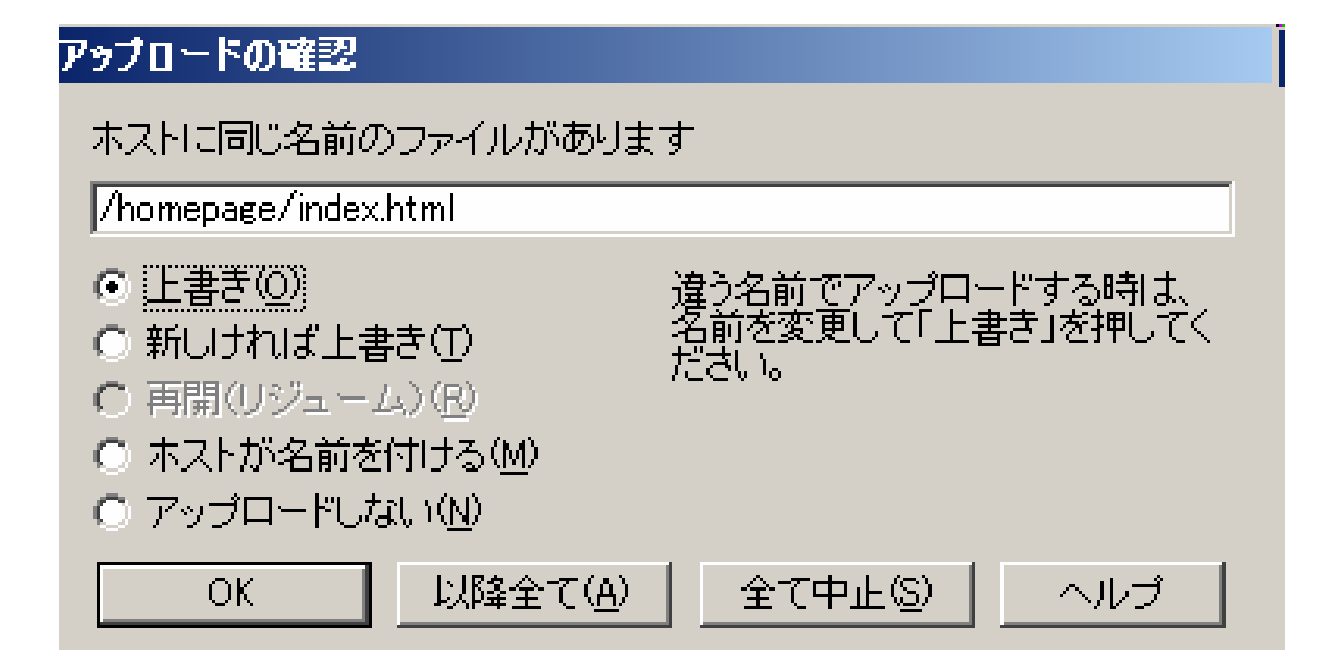

### 補足:よくある間違い

- フォルダ名、ファイル名が半角英数字でない。
- フォルダ構成を同一にしていない。 ・パソコンとFTPサーバー、Webサーバー間
- 全てのフォルダ、ファイルを転送していない。 ・本文だけでなく、イラスト、ボタン、写真も。
- FFFTPでの転送時、指定項目が漏れる。
	- ・ホスト名、ユーザー名、パスワード、
	- ・ローカルの初期フォルダ、

・ホストの初期フォルダ

4.ホームページの公開

せっかく制作したホームページを多くの人に見てもらうためには 努力が必要。 (ただし、公序良俗に反しない内容であること。)

①知り合いにメールで知らせる。 ②他のWebサイトにリンクを貼ってもらう。 ・地道に、内容を充実させることが近道

(3)URLを検索エンジンに登録する。

登録の種類

- ・ロボット型 (Google、infoseekなど)
- ・登録簿型(審査あり)(Yahooなど(審査料金が必要))
- ・運営者が収集 (All About Japanなど)
- ・有料登録 (looksmartなど)
- ・登録者依存 (申請すればすべて登録)

# 参考: 無料の登録代行

- 膨大な数の大小の検索エンジンに、個別に 登録申請するのは、手間がかかり効率的でない。 ・登録代行業者の事例
	- •一発太郎 <http://ippatsu.net/TARO/>
	- ・さぶみっとジャパン<http://www.submit.ne.jp/>
	- ・登録代行 <http://www.usys.jp/daikou/>
	- ·登録代行サービス <http://90yen.com/daikou/>
	- ACCESS UP <http://www.lovely.ne.jp/accessup/>

### 参考: 検索エンジンの開発経緯

### Webサイトの急増:

・1993年 130→1996年 60万→2005年 1億以上

- ・無数のサイトから、目指すサイトを探すには、検索エンジンが必須の時代
- ・検索エンジンの性能向上、機能向上は緒についたばかり

検索エンジンの歴史: (青字は、現在でも使われている)

- •1990年 アーチー(索引、カナダ·マギル大学生、A. アンタージェ)
- ・1993年 ベロニカ(索引、ネバダ大学の複数の学生)
- 1993年 WWWワンダラー(索引自動作成、MIT大学、M. グレイ)
- •1993年 Webクローラー(全文から索引、ワシントン大学、B. ピンカートン) 1995年、AOLが買取り、一般に利用開始
- · 1994年 Excite(全文から索引、スタンフォード大学、6名の同窓生)
- · 1995年 Altavista(全文から索引、DEC社、L. モニエ)
- ·1995年 Lycos(全文から索引、カーネギーメロン大学、M. モールディン)
- •1995年 Yahoo(登録簿型、スタンフォード大学、J. ヤング/D. フィロ)<br>•1998年 Google(引用リンク重視索引型、スタンフォード大学、ペイジ
- Google(引用リンク重視索引型、スタンフォード大学、ペイジ/ブリン)

# 補足: Googleの時代

・検索エンジンのシェア

#### 世界のシェア

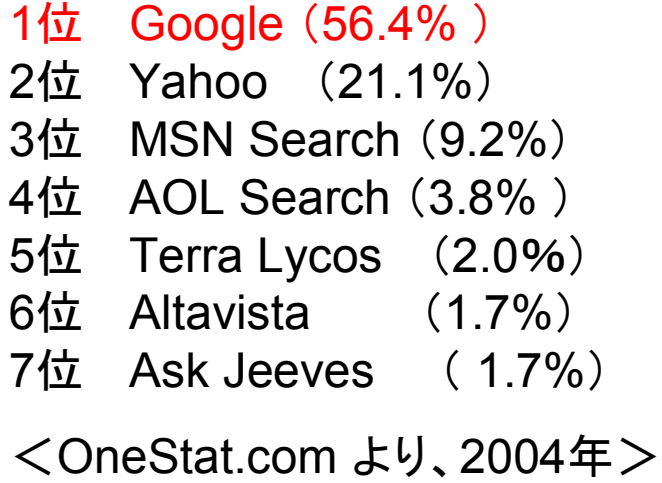

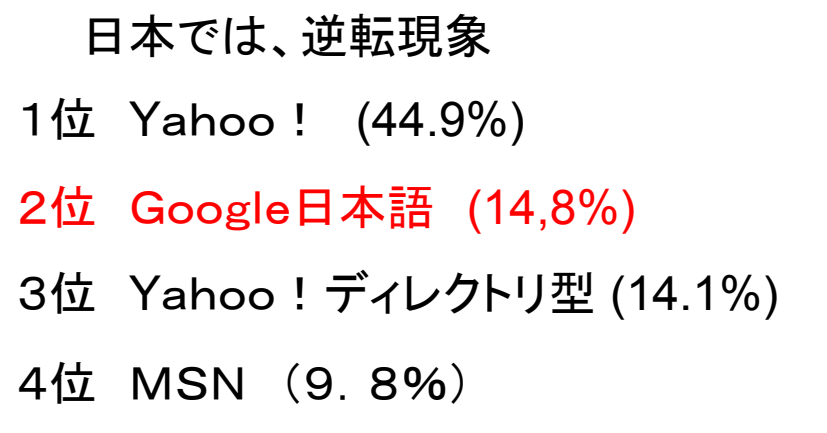

5位 Goo (3.1%)

6位以下(Biglobe、Excite、nifty、infoseek)

䌇oogleの検索エンジン技術

- ・引用リンク元の数、評価レベルを重視 ・キーワード連呼のような姑息な手段を 排除し、内容を重視
- ・イメージ、地図、ローカル情報、 高度な電卓機能、䌃acheなどを追加

参考値: Googleの株価時価総額: マイクロソフト 30兆円 Goggle 11兆円 Yahoo! 5兆円

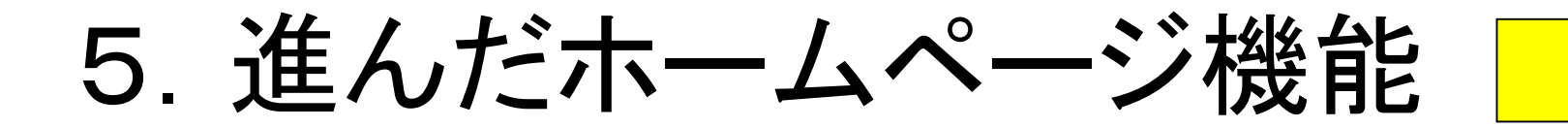

① 䌃䌇䌉プログラムによる機能追加

- ・以前は、自分でプログラム作成する必要があったが ウィザードで簡単に利用できるようになった。
- ・通常、各ホームページサービスに付随している

・カウンタ(訪問回数) ・掲示板、チャット ・アンケート、各種の申込 ・ゲストブック ・ユーザー䌉䌄、䌐䌗で認証 ・公開日記(ブログ䋽䌗eblog) ・ショッピング受理など ・データベース検索、表示

# 参考:無料のCGIプログラム

### 各ホームページサービス会社以外は以下。

- ・Kooss <http://www.kooss.com/cgi/> (リンク集)
- Easy CGI [http://www.ne](http://www.net)[t-easy.com/](http://www.net-easy.com/) (CGI集)
- · CGIおもちゃ箱 <http://www.kumagaya.or.jp/~chichibu/cgi.html> ·CGIレスキュ [http:/](http://)[/](http://www.rescue.ne.jp/)<www.rescue.ne.jp>/ (中級以上)
- ・ホームページ実験室 (動画など高度テクニック)

<http://www2h.biglobe.ne.jp/~hnakamur/technolab/index.htm>

# 補足:CGIプログラム

・䌃䌇䌉䋽Common Gateway Interface Webサーバーと外部プログラムの連携 •CGIは、別のURLに格納される ・マイクロソフトWindowsでは、同じ場所 • ASP (Active server Pages)) ・外部プログラムと同義に使われている用語

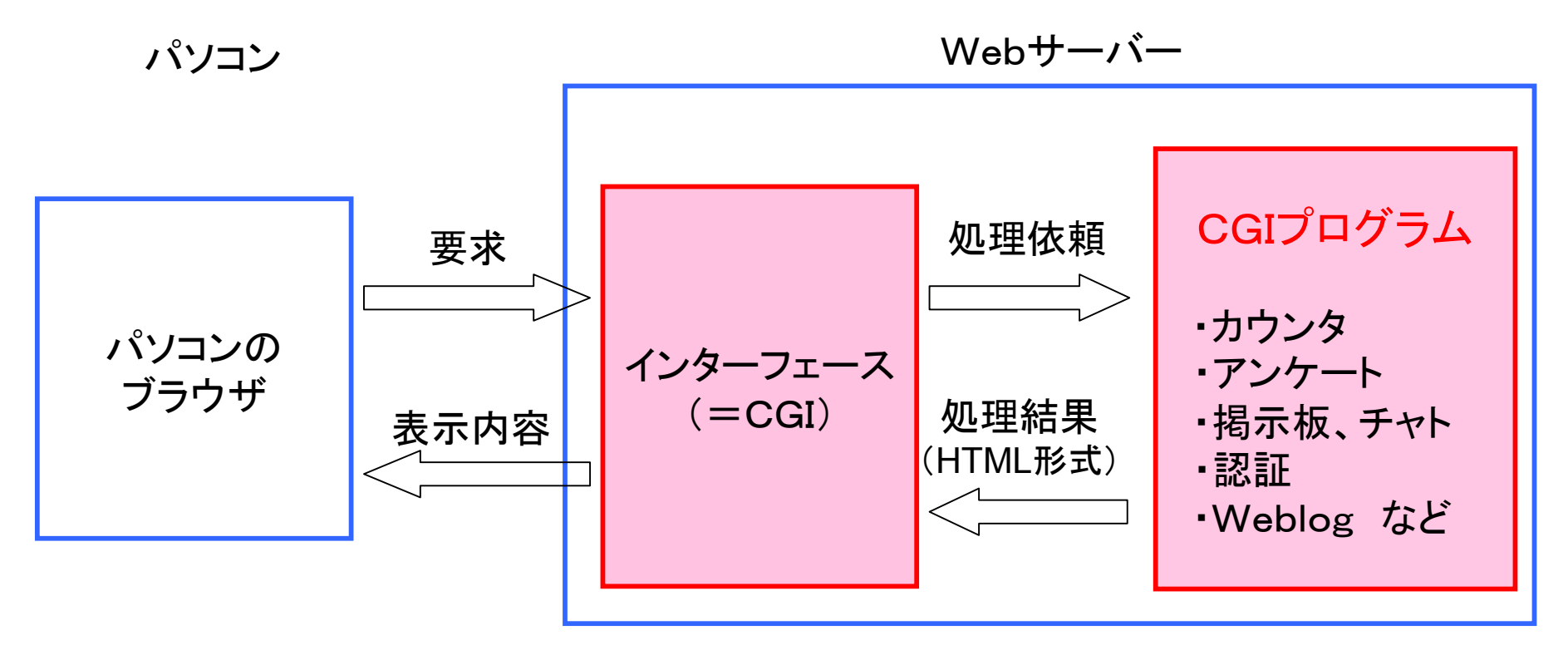

② メールの自動起動

- 文字列や画像をクリックし、ユーザーの メールを自動起動する。
- ・ メールリンクともいう。
- ・これにより、HPの感想、質問をもらいやすくなる。

・FrontPageExpressでの方法

(リンク元になる文字列や画像を選択→ → BIアイコン→「WWW」タブ→ →「mailto:」を選ぶ→URL欄に自分のアドレス→

→続けて「? Subject=メールのタイトル」→OK

# ③ ファイルのダウンロード

- 文書ファイル、プログラムの配布をし、 編集可能な原稿の形で、受取ることができる。
- コピー配布、FAXの代用としての用途にも使える。
- FrontPageExpressでの方法 (リンクを設定する文字列を選択→ | ■ アイコン→ 「WWW」タブ→「(その他)」選ぶ→ URL欄にファイル名入力→OK

・サイズが大きいファイルは、圧縮が望ましい。

# ④ オンラインアルバム

- 写真集は、通常のホームページでは重たい。
- 関係者に配布する手間、費用が結構かかる。
- •この解決には、写真専用のWebサイトが有利。
- 無料のオンラインアルバムサイト
	- ・infoseek <http://photo.www.infoseek.co.jp/> (100MB)
	- chiizu <http://www.chiizu.com/jp/Content/Home.asp> (100MB)
	- ・オンラインラボ <http://>[onlinelab.jp/index.html](http://onlinelab.jp/index.html) (50MB)
	- Ya[h](http://photos.yahoo.co.jp/)oo h[ttp://](http://)[photos.yahoo.co.jp/](http://photos.yahoo.co.jp/) (30MB)
	- •コニカ <http://onlinelab.jp/about/album.php> (50MB)
	- ・ニコン <http://album.nikon>[-image.com/nk/](http://album.nikon-image.com/nk/) (50MB)

# ⑤ 動画ストリーム配信

- 個人でも、動画の配信が容易になった。 (伝送速度、回線料金、サーバー料金の大幅改善)
- 画面は小さいが、䌔䌖放送局と同等の機能。
- 専用の動画ストリームサーバーをレンタル。
- 2種類あり(オンデマンド、ライブ(実況))

・サーバー提供企業例:

・プロバイダによるサービス(䌀nifty、・・・)

· Stren社 <http://www.streamrental.com/index.html>

・動画ストリームの配信事例

・ジムカーナ Jennifer <http://www.jennifer.jp/video.htm>

・技術解説

・ホームページ実験室 <http://www2h.biglobe.ne.jp/~hnakamur/technolab/>

# 補足:動画ストリームの構成

- 通常のファイル転送とは別に、
- ストリーミングサーバーに動画を送る必要あり。

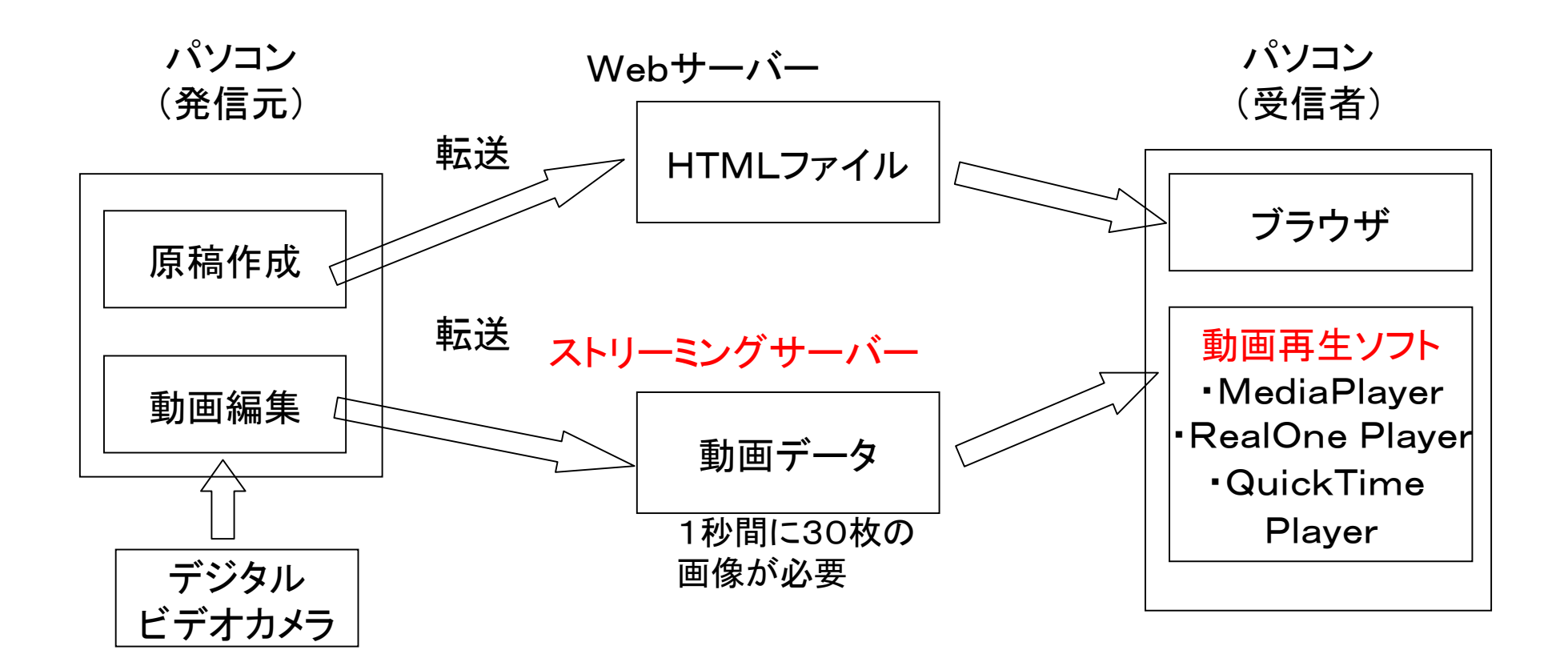

# ⑥ ブログとは

- ブログとは「ウェブログ(WebLog)」の略称で、ホームページのひ とつの形態です。おもしろいサイトやニュースのリンクに簡単な説 明をつけて、ウェブ上に記録していくという意味をもちます。個人 的な趣味のサイトから、友達や家族、会社でのコミュニケーション やビジネスツールとして活用されています。
- 一般的な「ホームページ」との違いは、 1.記事ごとにタイムスタンプ(投稿時間の記録)をもつ 2.最新の記事が一番上に表示され、更新されたことが ひと目でわかる 3.記事ごとにユニークなURLをもつ
	- 4.コメント機能やトラックバック機能により、他のブログとの 交流が図りやすい

# 補足: ブログ使った個人の情報発信

• ブログの特徴

・ブログはホームページの一種 (実名の署名入り)

·Weblog(=Webを使った日誌とか記録)の略称

・広義には個人によるニュース記事の寸評、日記など

を主とするホームページも含める

・狭義には、ブログ専用のソフトを使用するもの

・Six Apart社のMovable Type(ムーバブルタイプ)

・Rael Dornfest氏のBlosxomなどのソフトあり

・デザインの自由度は小さいが作成が容易

・高度化

・専門家の情報発信が増え、マスコミをしのぐ質あり

[・梅田望夫さん](http://www.mochioumeda.com/)[、木村剛](http://kimuratakeshi.cocolog-nifty.com/)[、お好み焼き](http://tosibon500.exblog.jp/)[、奄美大島](http://amami.exblog.jp/)・・・・

・商業的に注目度が高まってきた

・リンクが多く、検索エンジンで上位表示の可能性

# 補足:ブログの技術

- ・1993年、モザイク (ホームページ技術)
- ・1996年、ブログの技術 (普及しやすい技術)
	- •1記事1URL (独立性、リンクが容易)
	- ・リンクが容易 (コメント、トラックバック含む)
	- ・更新が容易 (携帯、メールからも更新)
	- ・フィード情報 (更新情報を自動で流す)

Aさんのブログ ・記事A ・䌂さんからの通知を受け ・Bさんに引用された というリンクを自動設定 Bさんのブログ ・記事Aを引用・評価し ・記事Aにリンクを張る ・リンクを張ったことを 相手に自動通知する 記事Aへのリンク トラックバック Bさんへのリンク 注記: トラックバッ クとは?

6. (参考)本格的なホームページ

### 6.1 背景

・急速にホームページ利用者が増加(検索エンジンが必須)

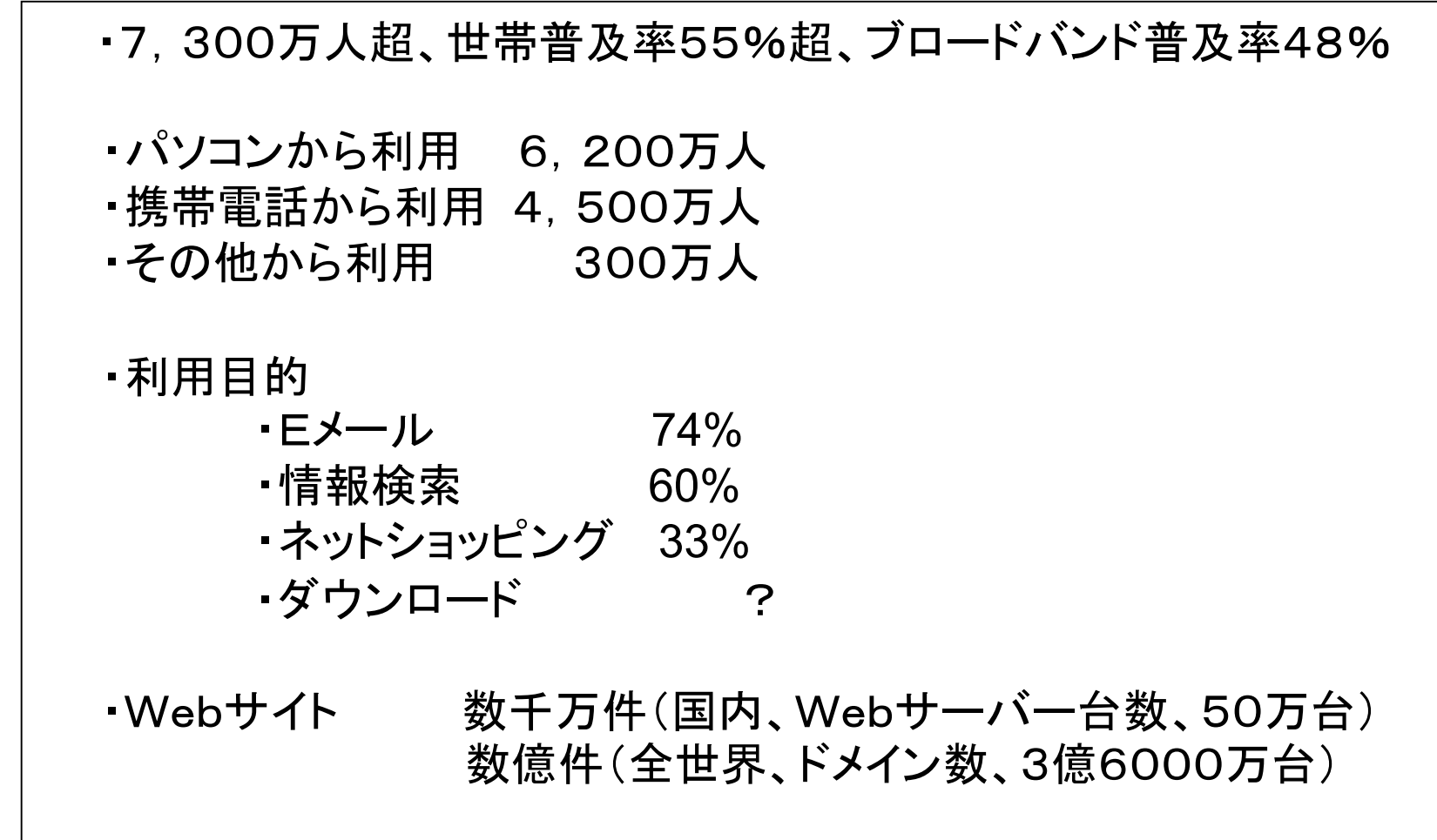

## 6.2 留意点

### ① 䌈䌐制作の基本

#### 内容が良いこと **"**見栄えよりは内容重視

・目的が明確

・広報、商品販売、有用情報の公開、意見の発表、ツールの提供 ・分かりやすいこと

・全体像が見える、パッと見てすぐ分かる、何が言いたいのか分かる

・トップメッセージ、キャッチフレーズで特徴、強みが簡潔に分かる ・親しみを持てる内容

・話しコトバを入れる、ユーモア忘れずに、専門用語を分かりやすく

・イラスト、写真、画像、似顔絵、顔写真、アニメーション

#### リピーターが多く来てくれること

・ターゲット層が明確であること

・潜在顧客、商品ユーザー、一般市民、地域住民

・年齢、性別、趣味

・頻繁に内容の維持・更新

·出来れば、毎日、毎週更新 (お知らせ、HP更新ニュース、記事・・・)

・ブログ活用も手段の一つ(日記、感想、お客の声、出来事・・・)

・役に立つ情報を掲載

・知りたいこと、見たいこと、為になること

・楽しいこと

·双方向性(HP利用者の参加型)

・Q&A、クイズ、メールの受入

・容量はできるだけ小さく

・電話回線や䌉䌓䌄䌎ユーザーを考慮

・イラスト、アニメ、画像の容量を小さくする

#### ユニバーサル・デザイン

・五感、身体不自由でもアクセスが可能

(画像にALT=で説明文や音声をいれておくなど技術の難易度が高い)

・特定のブラウザー依存をできるだけ避ける

・䌉䌅だけでなく、䌎etscape、Firefox、Operaは対象

# 6.2 留意点

### ② HPの公開時の工夫

初期の公開は、身近なところから広める

・口コミが基本(評判になるホームページに)

·URLを知らせる(友人、知人、名刺、メールの署名欄、パンフレット)

検索エンジンに登録(ロボット型)

・まず大手に登録(Yahoo!、Google、MSN、infoseek、Excite など)

HPの普及策の手を打つ

・内容を継続的に改善、追加し育てる

- ・ミニコミ紙、HPに取り上げてもらう
- ・検索エンジンの対象を増やす
- ・登録簿(ディレクトリー)型の検索エンジンに登録
	- ・䌙ahoo!、、All about japanなど
	- ・有料の事前審査がある(Yahoo!など)
	- ・その他の多数の検索エンジンへの登録
		- (登録申請代行業者を使う、有料)
- SEO対策をする(ロボット型「サーチエンジン最適化」で上位表示)
	- ·HP制作の技術面での改良
		- ・キーワード追加、リンク増やす、タグ追加、
		- ・画像にALT属性、ページ内リンクのテキスト化等
		- ・他の関連するホームページからリンクを貼ってもらう
	- ・多数のリンクを貼ってもらう(リンク設定の代行業者を使う)
	- ・有料のリスティング広告で検索ワードを入札で買う
		- ・上位表示され広告が掲載される

# 6.2 留意点

#### ③ 高度なHP制作に必要なスキル

#### 基礎的スキル

- ・依頼者、利用者の立場に立って考えることができる
- ・䌈䌐の目的、意図、内容の理解力
- ・アイデアを思いつく(構想力)、考えをまとめる(概念の構成力) ・
- ・課題とその解決手段、問題点(結果)とその原因を考える力(因果分析)

#### デザイナー、カラーコーディネーターのスキル

- ・全体の構成、画面上の配置、色使い
- ・1人では難しいので、他人に相談する、チームを組む

#### パソコン知識

・基礎知識

·メール操作、 word、 excel、 Power Point

・ハイパーリンクの設定

・パソコン、ネットワーク、webサーバーの関連の理解

·FTP(ファイル転送)知識

・画像処理

・スキャナー操作、画像取り込み、ファイル変換(bmp、jpeg間)

・画像編集加工、画像圧縮、

・Webサーチャー(webサーフィンで知識を補う)

#### 䌗eb専門スキル

- ·HTML言語(HyperText Markup Language、タグ付きテキスト構成言語)
- ·CSS言語(Cascading Style Sheet、スタイル・シート、体裁の定義)
- ·Java script言語(ページ内に動きを与える手段)
- · 上記の言語知識は、HTML自動生成ツールでも相当程度補える
	- (ホームページ・ビルダーなどが有効)
- ・ロゴ、アニメーション作成
- ・cgiプログラミング言語(perl言語など)

SEO対策技術

# 補足:専門の調査サイト

・IPアドレス調査(サイバーエリアサーチ社)

[h](http://www2.arearesearch.co.jp/ip-kensaku.html)[ttp://www2.arearesearch.co.jp/i](http://www2.arearesearch.co.jp/ip)[p-kensaku.html](http://www2.arearesearch.co.jp/ip-kensaku.html)

・使用中のネットワーク業者の検索(米国ネットクラフト社)

<http://news.netcraft.com/>

・WHOIS調査(JPNIC=日本ネットワークインフォメーションセンター )

<http://whois.nic.ad.jp/cgi>[-bin/whois\\_gw](http://whois.nic.ad.jp/cgi-bin/whois_gw)

・経由したルータの調査(ファルコンシステムコンサルティング社)

<http://www.harenet.ad.jp/hareonly/trace.htm>

またはdosによるpingコマンド(c:¥>tracert ドメイン名)

7.レポート課題

- 以下の点について、まとめをレポートで提出
- 内容 |①個人またはグループで ・ホームページを作成してください。 ・その結果をレポートにまとめよ。 ・進行過程(途上でも可) ・ホームページの概要とURL名 ・グループメンバー(学番、氏名) 但し、学校のパソコン利用の場合は、 word、excelでのハイパーリンクまでで可。
- 形式 A4、1枚程度
- 提出方法 メール(添付も可)、またはペーパー 䌔䌏: [fwhy6454@mb.infoweb.ne.jp](mailto:fwhy6454@mb.infoweb.ne.jp)
- 提出期限 次回の授業開始までに。

# 8. 参考書、参照Webサイト

- 野間俊彦「はじめてのホームページ制作」 工学社
- 浅岡省一「全部無料でつくるはじめてのホームページ」 翔泳社
- Y2プロジェクト「超図解 最新インターネットテクノロジ& セキュリティ」 エクスメディア社
- パソコン用語事典 岡本茂ほか 技術評論社
- 誰でもわかる無料ホームページ作成講座(←お奨め) [http://www.](http://www.j)[j-ns.com/freehomepage/index.html](http://www.j-ns.com/freehomepage/index.html)

(FrontPageExpressの説明が分かりやすい)

・ ビギナーズ・ガイド

<http://www.j>[-ns.com/ab/](http://www.j-ns.com/ab/)

(Homepage Managerの説明あり)

• 杜甫甫さん

<http://>[tohoho.wakusei.ne.jp/wwwbeg.htm](http://tohoho.wakusei.ne.jp/wwwbeg.htm)

・ 楽天infoseek:魅せるホームページ作成ガイド <http://iswebmag.hp.infoseek.co.jp/> (HTML入門)